# **Sodobne tehnologije in koncepti za izobraževanje I - 3D video, virtualna in razširjena resničnost**

Gregor Rozinaj; Marek Vančo; Ivan Minárik; Šimon Tibenský

#### **Annotation**

Modul obravnava 3D modeliranje in njegovo uporabo za navidezno in razširjeno resničnost. V gradivu so predstavljeni modeliranje 3D predmetov, zajemanje 3D predmetov in vizualizacija 3D predmetov. Obravnavana so tudi osnovna načela navidezne in razširjene resničnosti. Analizirani so posebni sistemi kamer za zajemanje 3D predmetov in 3D prizorov. Dokument zaključuje predstavitev kompleksnih sistemov in aplikacije za videokonference, ki temeljijo na izkušnjah in virtualnem teleportu. Besedila so prevedena iz angleščine, zato se v njih lahko pojavijo pravopisne in slovnične napake ter neuveljavljeni strokovni izrazi.s

#### **Objectives**

Modul bo študentom omogočil vpogled v 3D modeliranje in teme povezane s tem. Študent bo spoznal celoten postopek 3D modeliranja od zajema, modeliranja in vizualizacije 3D predmetov in prizorov. Študent bo spoznal tudi glavne trende virtualnih videokonferenc, ki temeljijo na teleportih.

#### **Keywords**

3D modeliranje, zajemanje 3D predmetov, vizualizacija 3D predmetov, virtualni teleport

#### **Date of Creation**

20.12.2021

#### **Duration**

120 hours

#### **Language**

English

#### License

Licen Ca ative Commons BY-SA 4.0

#### ISBN

#### Literature

- [1]HENDRIYANI, Yeka; AMRIZAL, Vania Amanda. The Comparison and Blender Based on Software Qualities. In: Journal of Physi Publishing, 2019. p. 012030.
- [2]L, Yanjie. Analysis of digital sculpture language in the applic Conference on Image Processing and Intelligent Control (IPIC
- [3POORVADEVI, R.; CHANDU PRATHAP, Kondapalli; YESWANTH Effective Mechanism for Temple Sculpture Digital Preservation International Conference on Computing and Communications T IEEE, 2021. p. 325-329.
- [4MINÁRIK, Ivan; VAN O, Marek; ROZINAJ, Gregor. Advanced Sc Teleconference. In: International Conference on Systems, Sig Springer, Cham, 2021. p. 198-209.
- [5BURATTO, Enrico, et al. Deep learning for transient image red data. Sensors, 2021, 21.6: 1962.
- [6]GUO, Jiazhen, et al. Real-time Object Detection with Deep Le Reality Device. In: 2021 IEEE 3rd Global Conference on Life S (LifeTech). IEEE, 2021. p. 82-83.
- [7] UNGU, Abel J., et al. A review on the applications of virtual mixed reality in surgical simulation: an extension to different medical devices, 2021, 18.1: 47-62.

# CHAPTER 1 **D grafika in 3D modeli**

### **DEFINITION**

V računalniški grafiki 3D je 3D modeliranje postopek razvoja matematične predstavitve katere koli tridimenzionalne površine predmeta (neživega ali živega) z uporabo specializirane programske opreme.

Izdelek se imenuje 3D model. V osnovi je to vektorska grafika, predstavljena v treh dimenzijah.

Lahko se prikaže kot dvodimenzionalna slika v postopku, imenovanem 3D upodabljanje, ali pa se uporablja pri računalniški simulaciji fizikalnih pojavov. Model se lahko ustvari tudi fizično z uporabo naprav za 3D tiskanje.

### 1.1Vrste modelov 3D

Trdno teldi modeli dolo ajo prostornino predmeta, ki ga predsta bolj realisti ni, vendar jih je te~je izdelati. Trdni modeli v medicini ali in~enirstvu, za CAD in specializirane vizualne konstruktivna geometrija telesa, saj imajo znatno maso ali materi predmet itd.).

`koljka / metja modeli predstavljajo povraino, npr. mejo predmeta neskon no tanka jaj na lupina). Z njimi je veliko la~je delati kot modeli, ki se uporabljajo v igrah in filmih, so povrainski modeli.

### **1.2 Predstavitev 3D modela**

#### **DEFINITION**

**Poligonalno modeliranje** - Točke v 3D prostoru, imenovane vrhovi, so povezane s črtami in tvorijo poligonalno mrežo. Večina 3D-modelov je danes izdelanih kot teksturirani poligonalni modeli, saj so prilagodljivi, računalniki pa jih lahko izrisujejo tako hitro. Vendar so poligoni ravninski in lahko le približajo ukrivljene površine z veliko poligoni.

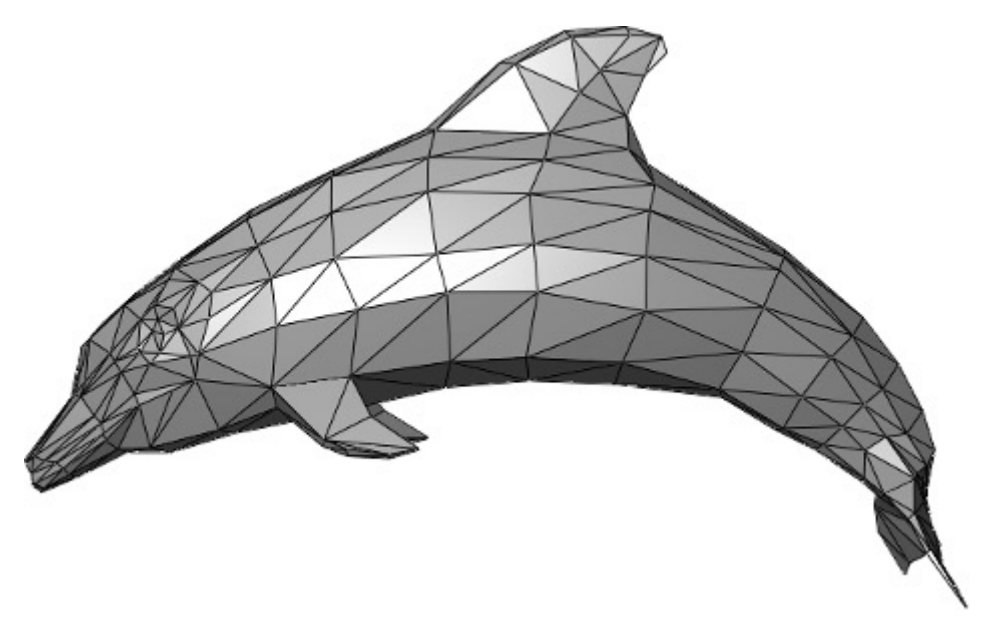

Fig. 1. Poligonalni prikaz (vir: behance.net)

### **DEFINITION**

**Modeliranje krivulj** - Površine so opredeljene s krivuljami, na katere vplivajo obtežene kontrolne točke. Krivulja sledi točkam. Če povečate težo točke, se krivulja približa tej točki.

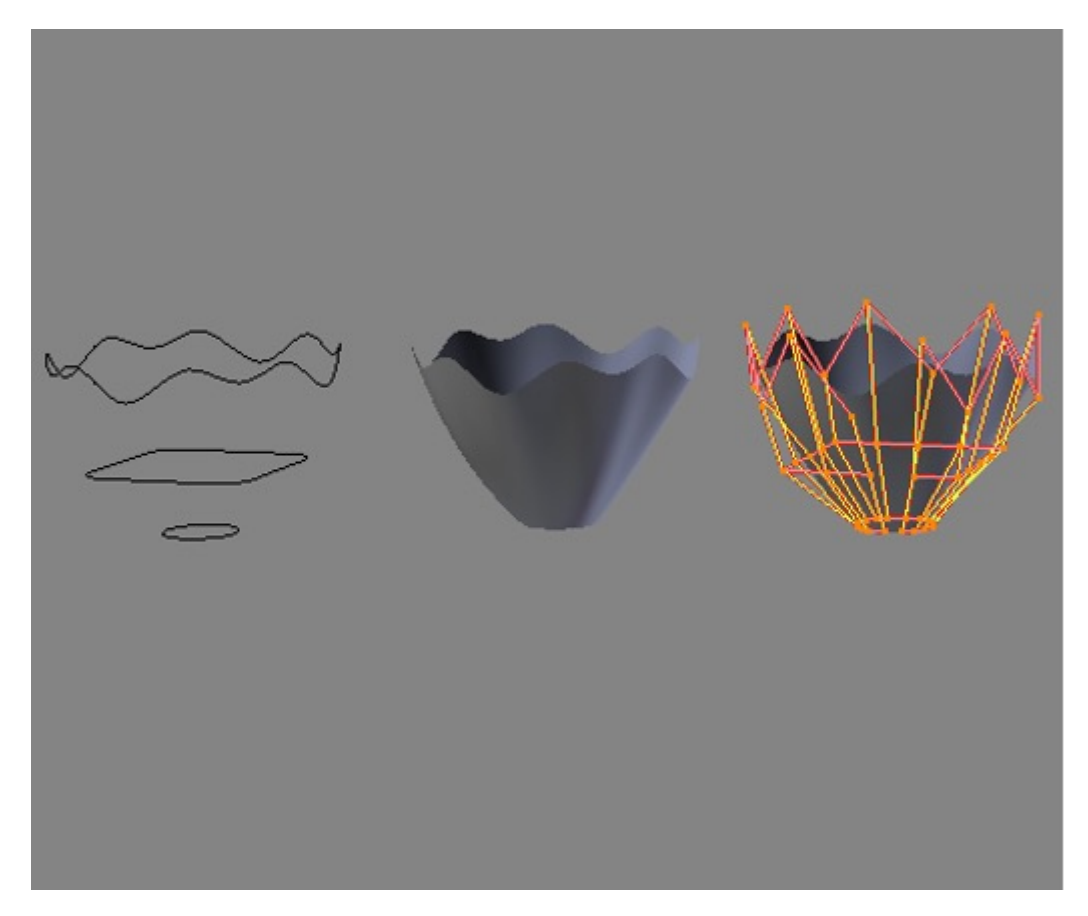

Fig. 2-Prikaz krivulje (vir: blenderartists. org)

### **DEFINITION**

**Digitalno kiparstvo** - še vedno razmeroma nova metoda modeliranja - 3D kiparstvo je v nekaj letih svojega obstoja postalo zelo priljubljeno. Trenutno obstajajo tri vrste digitalnega kiparstva:

- **Premikanje,** ki se trenutno najpogosteje uporablja med tehnikami premikanja, uporablja gost model in nove položaje za položaje vrhov shranjuje s pomočjo 32-bitnega slikovnega zemljevida, ki shranjuje prilagojene položaje.
- **Volumetrični,** ki ohlapno temelji na vokslih (delci volumna, imajo 3 dimenzije), ima podobne zmožnosti kot premikanje, vendar nima težav s širjenjem poligonov, kadar v regiji ni dovolj poligonov za doseganje deformacije. Dinamični mozaik razdeli površino s triangulacijo, da ohrani gladko površino in omogoči finejše podrobnosti. V novo omrežje se običajno prenesejo prvotne informacije o omrežju visoke ločljivosti v podatke o zamiku.

Fig. 3. Digitalna skulptura (vir: behance.net)

### **1.3 Postopek ustvarjanja 3D modela**

Pogosto je razlika med resničnim in namišljenim zelo majhna. To pogosto velja za 3D modeliranje in današnje tehnologije, saj lahko prizori oživijo in so ustvarjeni na zelo realističen način. Ne glede na to, ali gre za razvoj animacije, izdelavo modelov za spletno stran ali videoigre, osnove 3D-ustvarjanja ostajajo enake. V tem poglavju si bomo podrobneje ogledali postopek ustvarjanja 3D-modela do njegove dokončne izdelave.

Grafični oblikovalci za oblikovanje teh modelov uporabljajo zmogljiva orodja, kot je Blender za ustvarjanje predmetov in površin ali programska oprema MakeHuman za oblikovanje človeških avatarjev.

#### 1.3.1 Blokiranje

V prvem koraku grafični oblikovalec ustvari grobe modele 3D predmetov in jih razporedi v prizor. Osredotoča se na lupino predmetov in meje predmetov. Ta korak predstavlja ključno razporeditev, rotacijo in postavitev predmetov ali likov, ki bodo ustvarjeni.

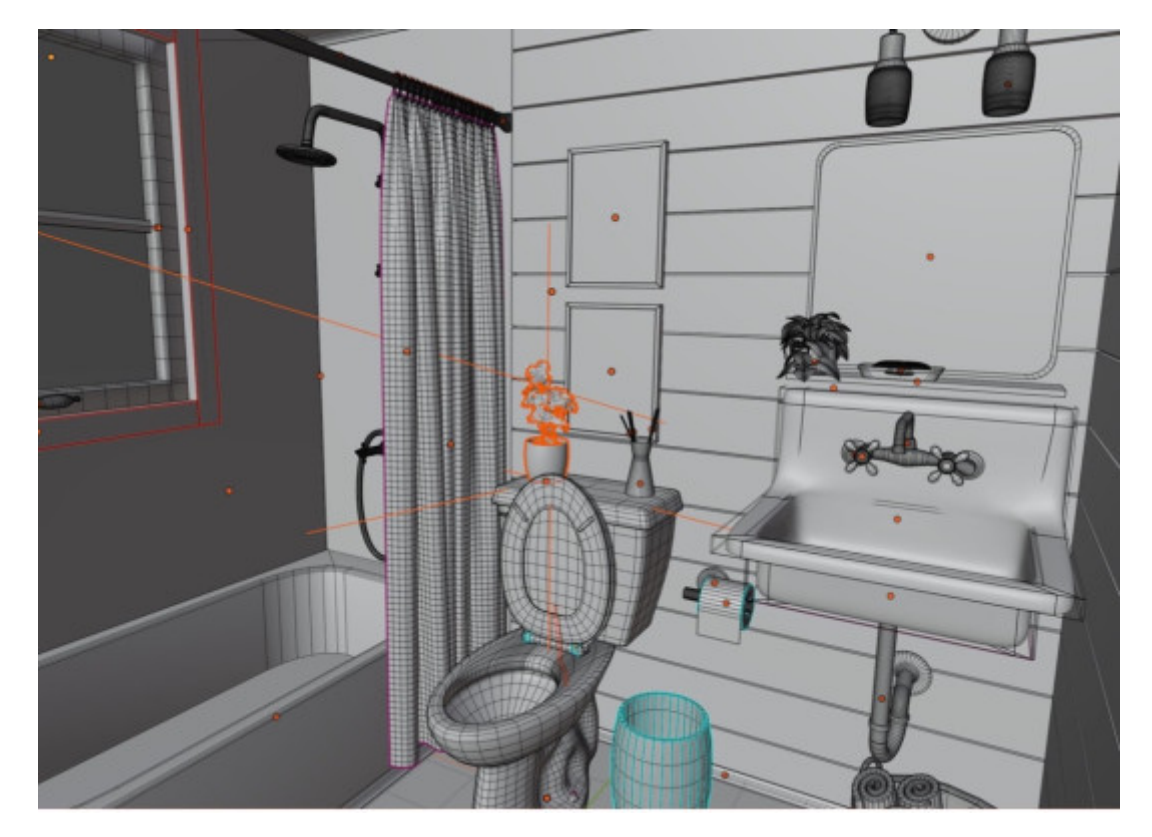

Fig. 4. Rezultat blokiranja

1.3.2 Detailing

V tej fazi se začetnim blokom modela 3D dodajo podrobnosti. Modeli so videti bolj gladki in podrobni; približujejo se svoji končni obliki. V tej fazi nekateri grafični oblikovalci prilagodijo tudi osvetlitev in lokacijo kamere, da pripravijo prizor za teksturiranje.

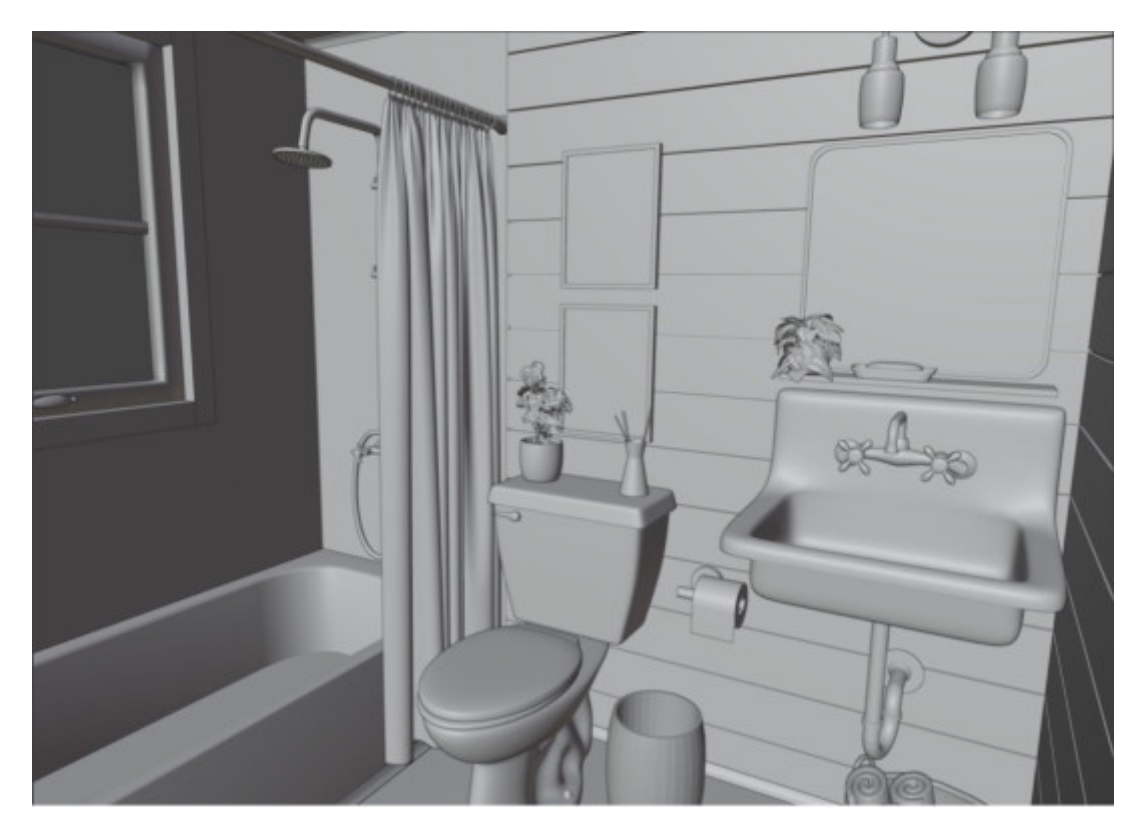

Fig. 5. Rezultat podrobnega opisa

### 1.3.3 Teksturiranje

Zaradi teksture je model videti bolj realističen, saj mu dodamo barve, vzorce in teksture. Z drugimi besedami, predstavlja umetnost oblikovanja 3D modelov. Na tej stopnji morate imeti znanje o mapiranju UV in o tem, kako se teksture uporabljajo v različnih aplikacijah, ter o njihovi optimizaciji za končne naprave. Pri oblačenju prizora pazite, da podrobnosti niso preveč popolne, saj preveč popoln prizor izgubi verodostojnost. Zato se dodajo različne nepopolnosti prizora, kot so madeži, odlomki, praske, madeži in podobno.

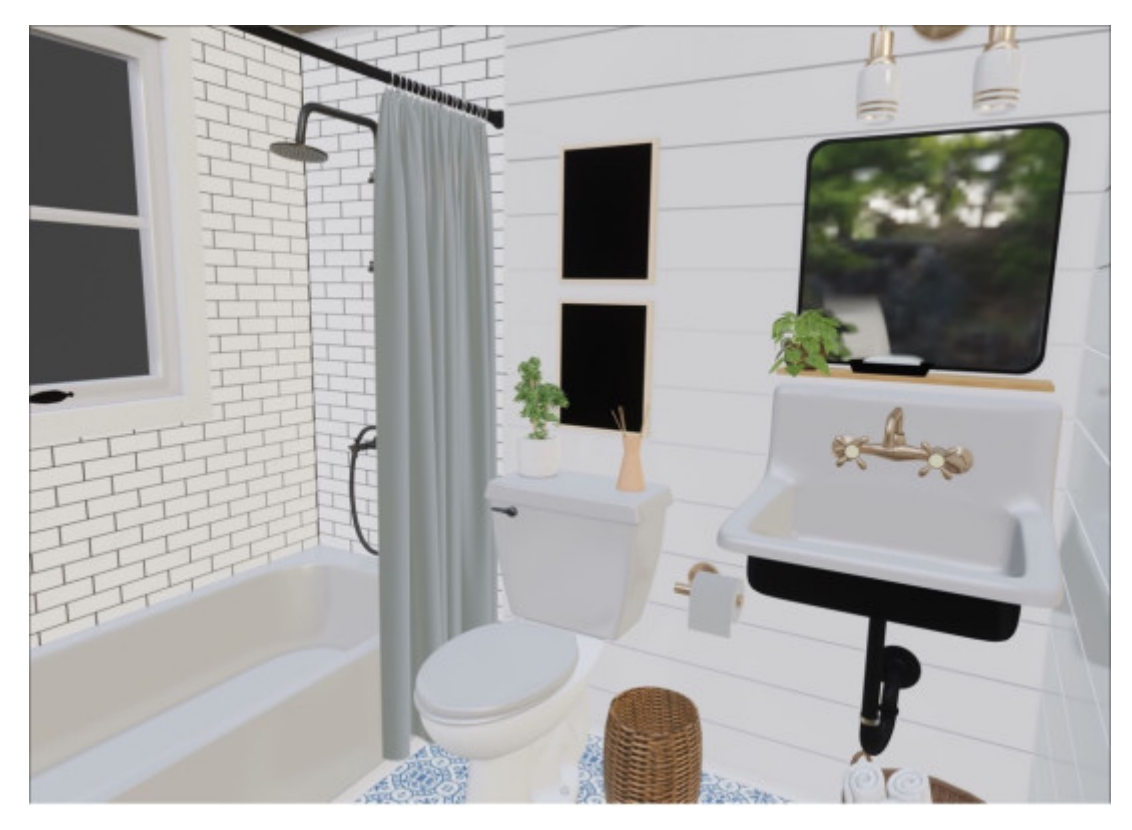

Fig. 6. Rezultat teksturiranja

### 1.3.4 Upodabljanje

Ko prizor postaja vse podrobnejši in natančnejši, se približujemo rezultatu. Ko so teksture in osvetlitev dokončane, grafični oblikovalec nadaljuje z upodabljanjem prizora. Ta postopek običajno razkrije napake in umetnik ustrezno prilagodi svoje delo. Nepopolnosti so del resničnega sveta, zato morajo biti tudi velike nepopolnosti del popolnega modela, da je 3D-model videti bolj živahen.

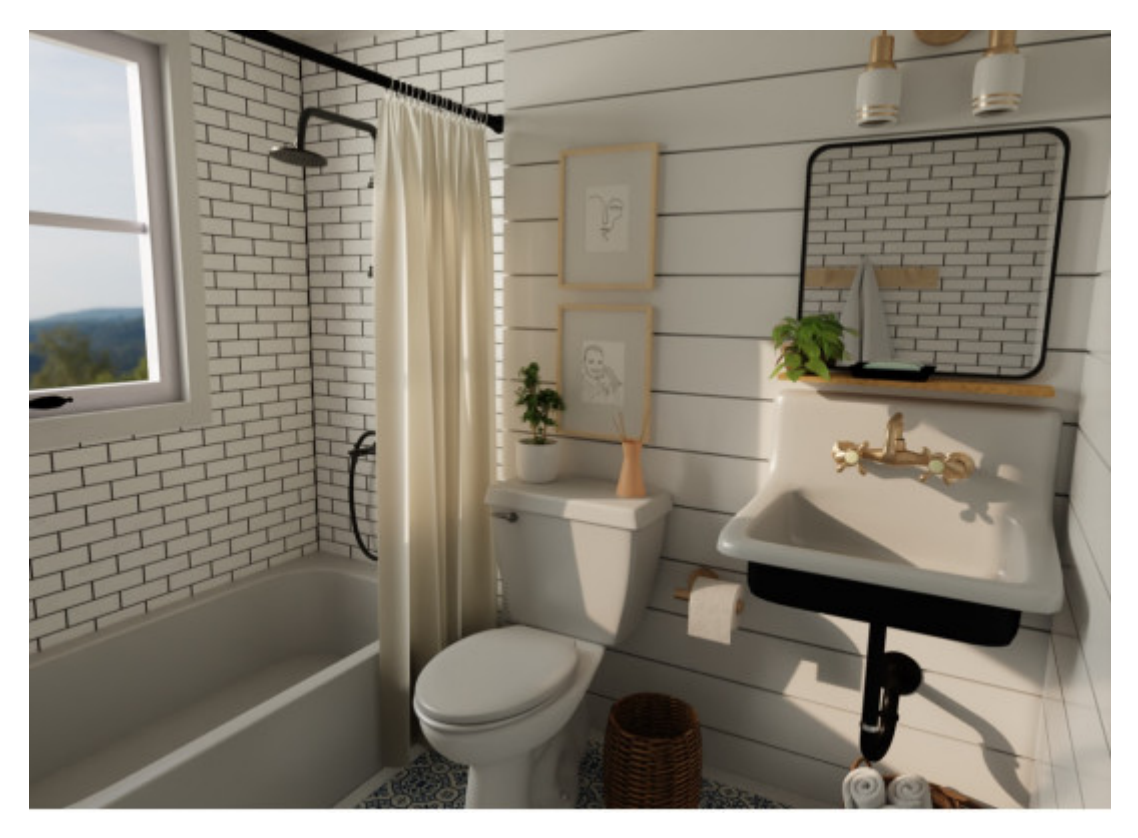

Fig. 7. Prikazan prizor

#### 1.3.5 Naknadna obdelava

Zadnja faza vsakega izrisanega prizora je naknadna obdelava. V tej fazi grafični oblikovalec s programsko opremo za naknadno obdelavo še dodatno izboljša končno upodobitev in prikaže še več podrobnosti. Prizor običajno dobi barvno korekcijo, dodani pa so tudi učinki in fotografski filtri, da je prizor privlačnejši.

V tej fazi je potrebna tudi osvetlitev, da je 3D model videti čim bolj realistično. Skrbno izdelana osvetlitev lahko ustvari prepričljivejše prizore. Končna obdelava 3D-modela je običajno dolgotrajna in zahteva veliko koncentracije za dosego želenega rezultata. Nazadnje je treba pred končnim izpisom nastaviti usmerjenost kamere, ki zajema prizor, tako da ima nastala slika pravi kot in odraža želeno vzdušje.

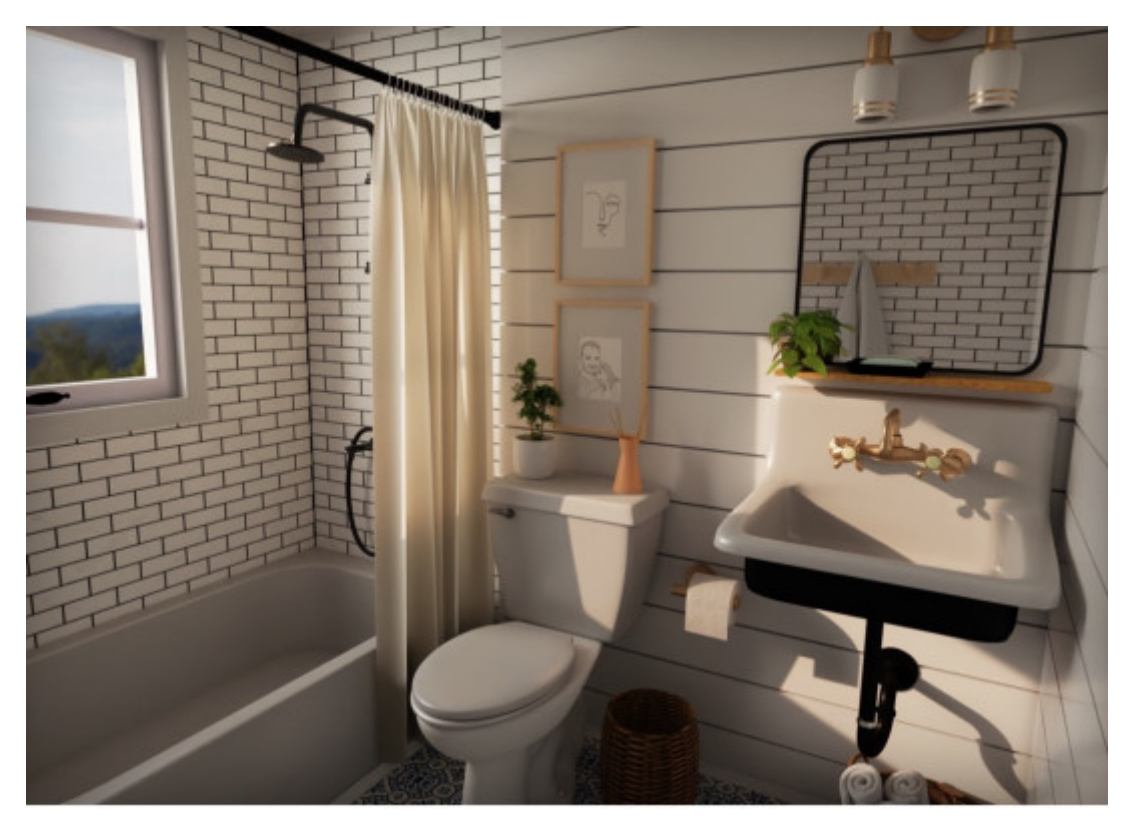

Fig. 8. Končna slika po naknadni obdelavi

### **1.4 Programska oprema za ustvarjanje**

Opozoriti je potrebno, da je programska oprema za 3D modeliranje podmnožica programske opreme za 3D računalniško grafiko, ki se uporablja za ustvarjanje 3D modelov. Posamezni programi v tem naboru se imenujejo modelirni programi.

SketchUp (prej: Google Sketchup) je program za 3D modeliranje za aplikacije, kot so arhitektura, notranje oblikovanje, gradbeništvo in strojništvo, filmsko oblikovanje in oblikovanje video iger. Na voljo sta brezplačna različica SketchUp Make in plačljiva različica z dodatnimi funkcijami SketchUp Pro.

#### **NOTE**

Obstaja veliko programov za 3D modeliranje. Nekateri so na voljo brezplačno, drugi pa so plačljivi.

#### 1.4.1 Blender

#### **INTERESTING**

Švicarsko vojaško orodje za 3D modeliranje. Blender vključuje več orodij za različne panoge 3D grafike. Je odlična brezplačna platforma za 3D oblikovanje, ki ponuja množico orodij za modeliranje in popolnoma nič. 3D modeliranje v programu Blender lahko rešujete z različnimi pristopi: z digitalnim oblikovanjem, mrežnim modeliranjem in parametričnim modeliranjem.

Blender ponuja tudi vrsto orodij za poznejše faze produkcije. Blender lahko preprosto uporabite za animacijo, renderiranje, urejanje videoposnetkov ali vizualne učinke - kar pomeni, da za razširitev obsega svojega dela potrebujete le eno orodje.

#### **NOTE**

Na področju 3D modeliranja ni boljšega brezplačnega orodja, kot je Blender.

Blender je odprtokodna programska oprema, kar pomeni, da jo skupnost ponovno uporablja, prispeva k njenemu izboljšanju in spreminjanju njene uporabnosti ter nabora funkcij.

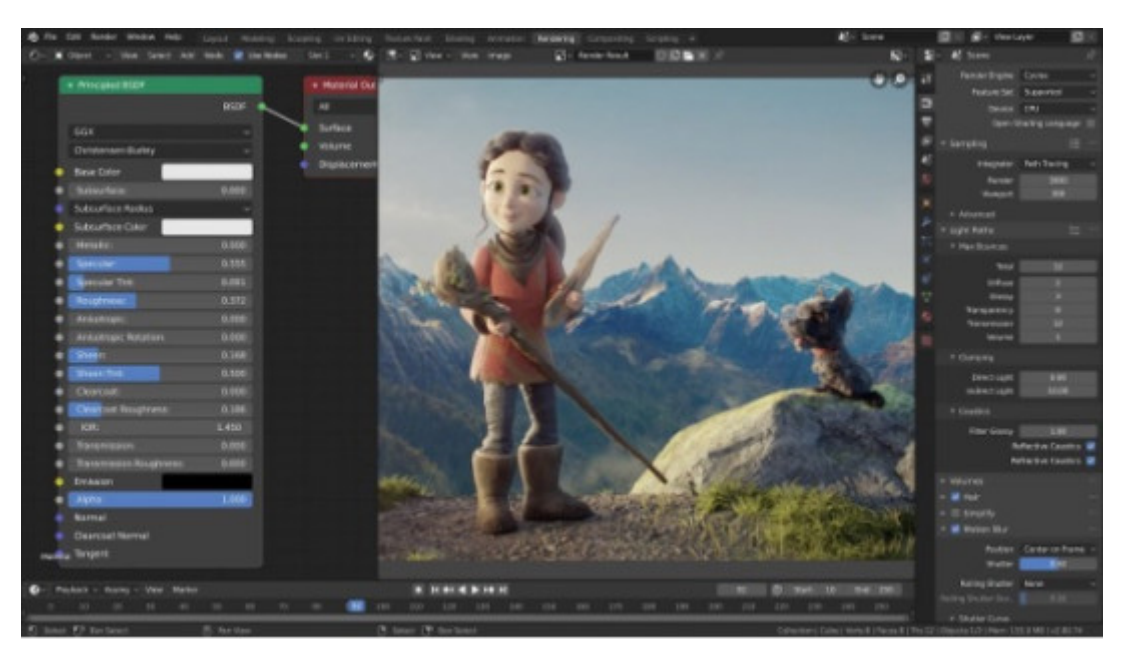

Fig. 9. Zaslonska slika programa Blender Studio (vir: blender.org)

#### 1.4.2 Cinema4D

Cinema 4D, animacijska moč z naprednimi možnostmi simulacije, je pogosto eden od programov, ki stojijo za najbolj fascinantnimi vizualnimi učinki.

#### **INTERESTING**

Zmogljivosti programa Cinema 4D omogočajo, da se uporablja v hollywoodskih filmih z visoko vsebnostjo VFX. Pacific Rim in Tron: Legacy sta dva primera fotorealistične domišljije, ki jo lahko dosežete s programom Cinema 4D.

Čeprav je Cinema 4D eden naprednejših programov, slovi po enostavni uporabi. Izkušeni uporabniki hvalijo dobro organiziran vmesnik in napredne funkcije za poenostavitev delovnih postopkov modeliranja in animacije. Od tega imajo koristi tako začetniki kot izkušeni 3D-umetniki, saj intuitivna postavitev v mislih postavlja najpomembnejša orodja, da se seznanite s tistim, kar najbolj potrebujete, in pospeši postopek za tiste, ki vedo, kaj iščejo. Cinema 4D ima okoli sebe tudi dobro skupnost, ki ponuja več učnih gradiv in pomaga novim umetnikom pri pridobivanju spretnosti.

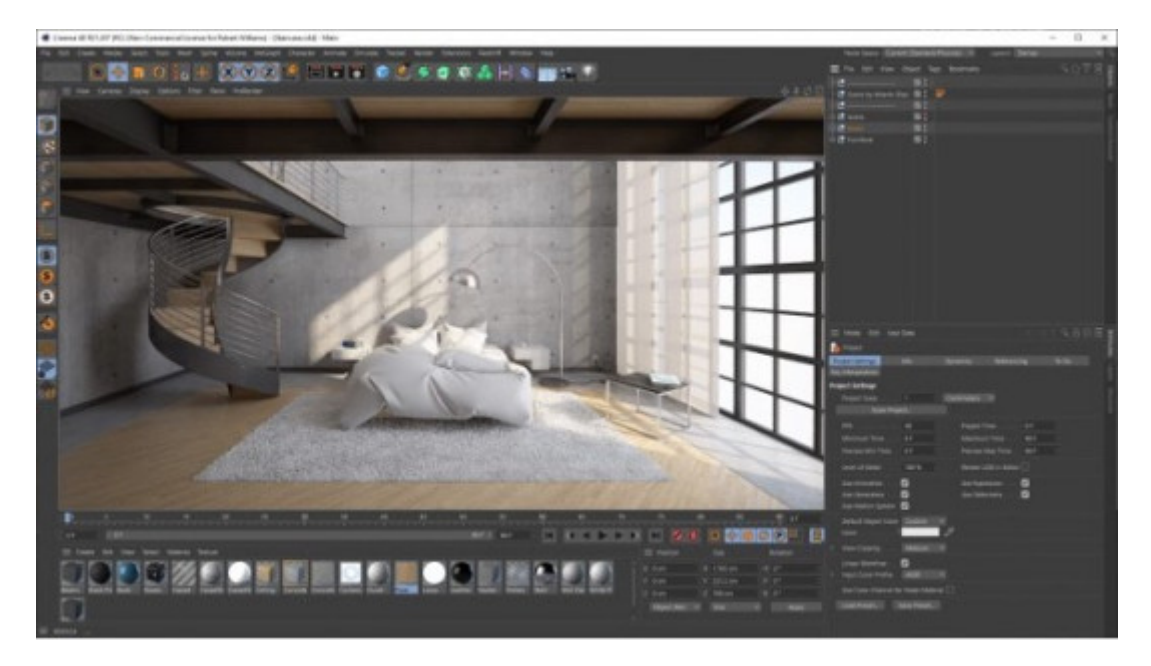

Fig. 10. Zaslonska slika programa Cinema4D Studio (vir: techgage. com)

### CHAPTER 2

# **3D zajemanje**

### **2.1 Tehnologija globokega vida SL (strukturirana svetloba)**

### **DEFINITION**

Načelo strukturirane svetlobe temelji na aktivnem stereo zaznavanju.

Načeloma deluje tako, da se na opazovani predmet v rednih časovnih presledkih projicira vnaprej nastavljeno zaporedje infrardeče svetlobe. To zaporedje se deformira zaradi geometrijske oblike opazovanega predmeta, nato pa ga zajame kamera, ki zaznava deformacijo odbite svetlobe. To zajeto deformirano zaporedje se nato analizira in obdela v nastali globinski zemljevid.

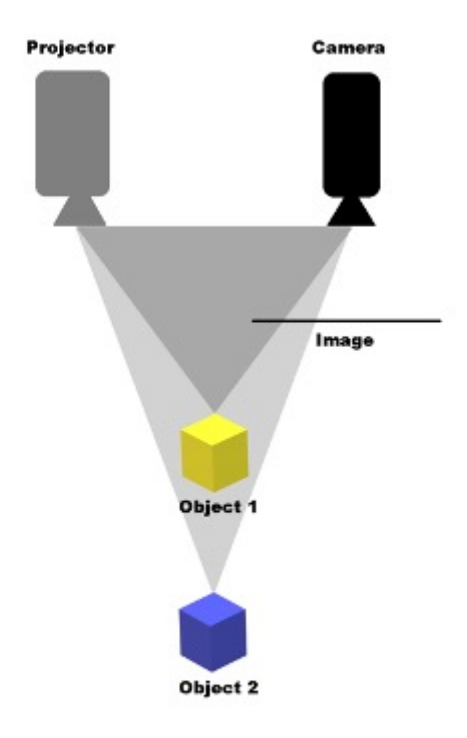

Fig. 11. Tehnika strukturirane svetlobe

### **2.2 Tehnologija globinskega vida ToF (čas leta)**

#### **DEFINITION**

Tehnologija ToF temelji na merjenju časa, ki ga svetloba prepotuje od trenutka, ko spominek zapusti svetlobno enoto, do trenutka, ko ga ponovno zajamejo svetlobni senzorji.

V zadnjih letih je to načelo našlo svojo uporabo in tako je nastala povsem nova kategorija naprav, imenovana kamere ToF.

Poleg tega je napredna modulacija intenzivnosti, ki se uporablja v kamerah ToF, nedvomno modulacija intenzivnosti z neprekinjenim valovanjem. Načelo je, da je opazovani prizor aktivno osvetljen z infrardečo svetlobo z modulacijo intenzivnosti. Odboj te svetlobe nato zajame senzor, zaradi časovnega zamika in konstantne hitrosti svetlobe pa lahko ta premik pretvorimo v razdaljo med senzorjem in opazovanim objektom.

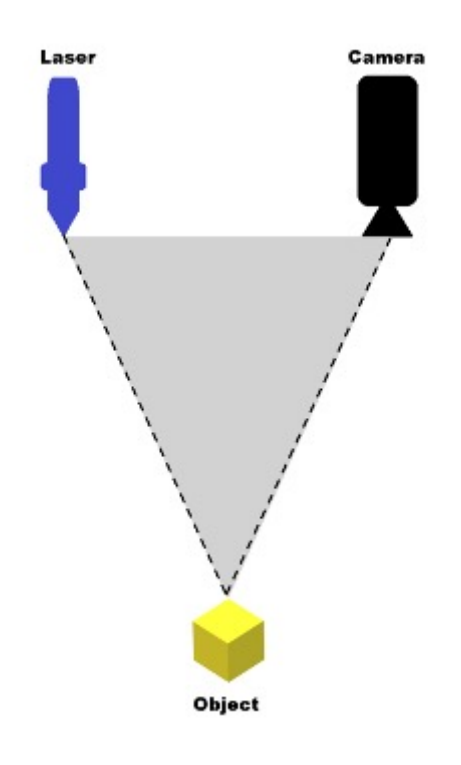

Fig. 12. Tehnika časa leta

## 2.3 Stereoskopska tehnologija globinskega v

Aktivna infrarde a stereoskopska tehnologija se zgleduje po lov

### DEFINIT

Temelji na dveh vzporedno nameaenih infrarde ih kamera opazovanega predmeta in ia eta skupne to ke med temi slikami. razlik med temi skupnimi to
kami.

Fig. 13. Stereoskopska tehnika

### **2.4 Zajemanje senzorjev**

### 2.4.1 Kinect Azure - senzor za snemanje 3D prizorov

Eden najpogosteje uporabljenih senzorjev za zajemanje 3D prizora je Kinect Azure. Ta naprava omogoča, da sistem kamere s tehnologijo ToF zajame podrobne prizore pred vami. Naprava ima dve kameri, s katerima oceni celoten prizor in pridobljene 3D slike prek vmesnika USB pošlje v računalnik. Izhod te naprave si lahko predstavljamo kot 3D-posnetek, ki nosi informacije ne le v oseh X in Y, temveč tudi v osi Z.

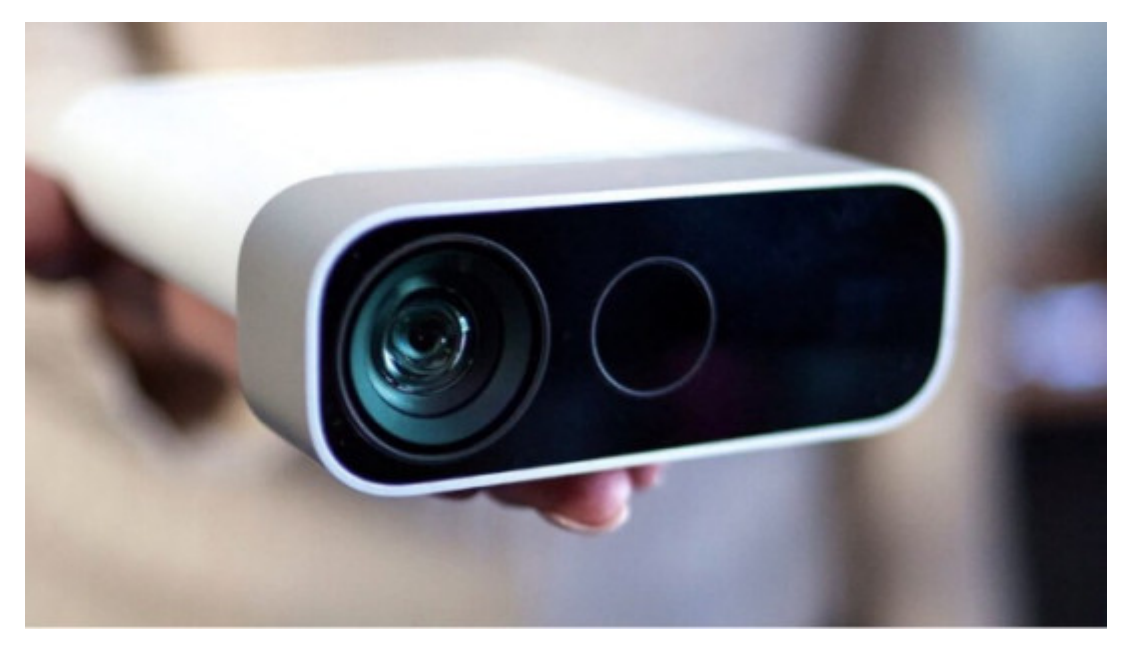

Fig. 14. Senzor Azure Kinect (vir: microsoft.com)

#### *2.4.1.1 Specifikacije strojne opreme*

Kamero Azure Kinect sestavljata kamera RGB in infrardeča kamera. Kamera RGB ponuja različne načine ločljivosti, pri čemer je najvišja možna ločljivost 3840 × 2160 pikslov pri 30 Hz.

#### **INTERESTING**

Infrardeča kamera ima najvišjo ločljivost  $1024 \times 1024$  pikslov in uporablja načelo ToF. Poleg tega obe kameri podpirata različne načine vidnega polja.

Azure Kinect ima tudi senzor IMU, sestavljen iz triosnega merilnika pospeška in žiroskopa, s katerim lahko naprava oceni svoj položaj v prostoru. Microsoft z napravo ponuja tudi paket SDK za sledenje telesu, ki lahko zazna in spremlja gibanje več uporabnikov, od katerih ima vsak 32 sklepov.

Ta razvojni paket je na voljo za operacijska sistema Windows in Linux ter programska jezika C ++ in  $C \#$ .

### **NOTE**

V nasprotju z definicijo skeleta prejšnje generacije Kinecta trenutna definicija vključuje več sklepov na obrazu, kot so ušesa in oči.

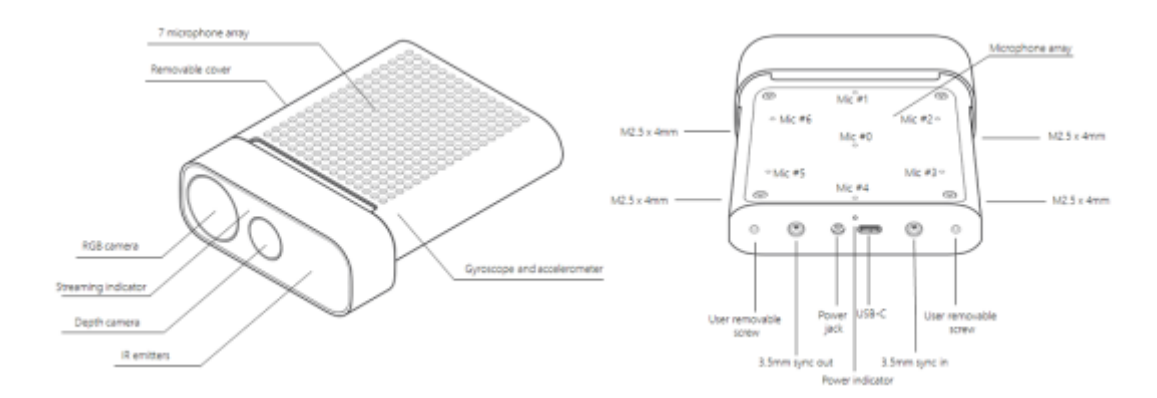

Fig. 15. Deli Azure Kinect (vir: microsoft.com)

#### *2.4.1.2 Sledenje telesu*

Azure Kinect podpira snemanje več oseb hkrati v realnem času. Vsaka oseba je identificirana s svojim začasnim identifikatorjem, kar klasifikaciji omogoča, da ponovno prepozna isto osebo, tudi ko zapusti prizorišče in se vanj vrne. Skelet tvorijo točke v prostoru, ki so med seboj povezane. Njihov položaj in orientacija sta ocenjena v milimetrih in izražena kot normaliziran kvaternion.

#### **INTERESTING**

Skenirano okostje je sestavljeno iz 32 posameznih povezanih sklepov, ki od središča telesa do okončin delujejo kot vzmet. Vsako povezavo med temi točkami lahko imenujemo kost in predstavlja povezavo med starševsko in potomsko točko.

Naslednja slika prikazuje vse razpoložljive sklepe in kosti celotnega okostja, ki ga predstavlja Azure Kinect.

Fig. 16. Azure Kinect - sledenje skeletu (vir: microsoft.com)

[Interaktivn](https://techpedia.eu/projects/Dit4ll/208/html/ip/04/)í prvek

[Interaktivn](https://techpedia.eu/projects/Dit4ll/208/html/ip/05/)í prvek

2.4.2Stereoskopsko snemanje

2.4.2Ptostorski 3D sferi ni sistem kamer

Kamera za snemanje sferi nich istoernoewo skopskih

Prostorski 3D sferični sistem kamer je model, ki vsebuje 20 gnezd in na njih nameščenih 120 kamer. Gnezdo je šesterokotne oblike, na katerega se lahko pritrdijo kamere. Gnezda so nameščena na vrhovih dodekaedra. S sistemom kamer je mogoče snemati 360-stopinjske sferične stereoskopske slike, ki jih je mogoče projicirati v virtualne prizore in programe. Na gnezdo je nameščenih 6 kamer, ki so nameščene na robovih šestkotnika in zaradi tega lahko snemajo 360 stopinj do določene ravnine. Vsaka kamera snema videoposnetke v polni visoki ločljivosti pri 60 sličicah na sekundo. Za ustvarjanje možnosti pogleda v katero koli smer je treba posamezna gnezda združiti v eno sliko in tako ustvariti vsesmerni stereoskopski pogled. Za medsebojno povezovanje slik skrbi zmogljiv računalniški sistem, ki zagotavlja nemoteno delovanje in komunikacijo med prostorskim 3D sferičnim sistemom kamer in prikazovalno enoto, kot so slušalke za navidezno resničnost. Uporabnik, ki nosi slušalke VR, lahko gleda v katero koli smer. Najtežje je prikazati povezane slike tako, da ni neenakomernosti, upogibanja prostora ali popačenja.

#### **ADVANTA**

Prednosti Prostorskega 3D sferičnega sistema kamer za Horizontalni 3D sferični sistem kamer:

- Uporabnik, ki nosi slušalke VR, lahko gleda v katero koli smer.
- Kombinacija večjega števila kamer izboljša kakovost slike.
- Razporeditev kamer omogoča boljše možnosti povezovanja slik in podrobnejše snemanje okolice.

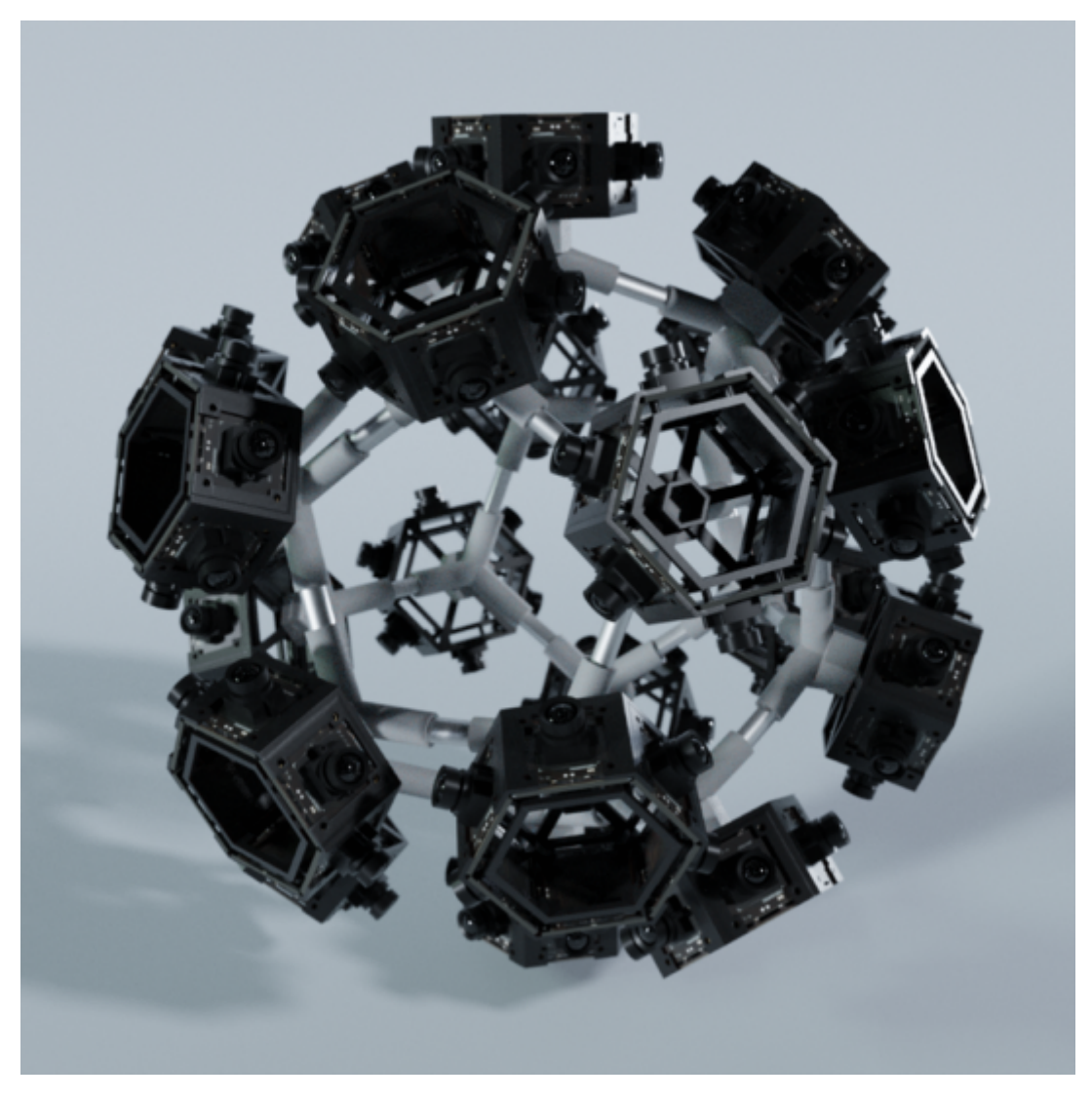

Fig. 17. Prostorski 3D sferični sistem kamer

#### *2.4.2.2 Horizontalni 3D sferični sistem kamer*

#### **Oprema kamere za snemanje horizontalnih stereoskopskih prizorov**

Horizontalni 3D sferični sistem kamer je model, ki vsebuje 6 gnezd, na katerih je nameščenih 36 kamer. Gnezda so razporejena po obodu šestkotnika in zavzemajo vseh 360 stopinj. Tako razporejene kamere lahko snemajo sferični stereoskopski video. Prednost modela je kompaktnost in možnost snemanja posnetkov v vodoravni ravnini. Tako prostorski 3D sferični sistem kamer kot horizontalni 3D sferični sistem kamer vsebujeta kameri, ki lahko snemata v polni ločljivosti HD pri 60 sličicah na sekundo. Da bi ustvarili kakovostno sliko in prikazali vse zorne kote, ki si jih uporabnik lahko ogleda, je treba posamezne izhode iz kamer združiti v eno kombinirano sliko. Tako združene slike se nato prikažejo v prikazovalni enoti, kot so slušalke za navidezno resničnost. Uporabnik, ki nosi slušalke VR, lahko v vodoravnem položaju gleda v različne smeri. Za obdelavo in združevanje slike je treba napravo povezati z zmogljivo računalniško enoto, ki ima dovolj grafične moči za izvajanje posameznih nalog.

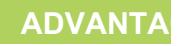

Prednosti Horizontalni 3D sferi ni kamerni sistem v prostorski 3

- Manjaa in kompaktnejaa naprava.
- Za zdru~evanje slik je potrebna manjaa ra
unska mo
.
- Enostavnejae upravljanje naprave in namestitev.

Fig. 18. Horizontalni 3D sferi
ni sistem kamer

### CHAPTER 3

# **Virtualna resničnost (VR)**

### **3.1 Načela**

#### **DEFINITION**

Navidezna resničnost je uporaba računalništva za ustvarjanje simuliranih okolij. Navidezna resničnost uporabnika postavi v tridimenzionalno izkušnjo. Namesto da bi gledali v zaslon pred seboj, se uporabniki potopijo v tridimenzionalne svetove in z njimi sodelujejo. Simulacija človeških čutov - vseh petih - spremeni računalnik v vozilo v nove svetove. Edina omejitev za odlično izkušnjo VR sta računalniška moč in razpoložljivost vsebine.

Vse tri vrste navidezne resničnosti, od neponorne, polponorne, popolnoma potopljene ali njihove mešanice, se imenujejo tudi razširjena resničnost (angl. extended reality, XR). Tri vrste izkušenj navidezne resničnosti zagotavljajo različne ravni računalniško generirane simulacije.

#### 3.1.1 Tri glavne kategorije VR

#### **DEFINITION**

**Neimerzivna navidezna resničnost**: Ta kategorija je pogosto spregledana kot VR samo zato, ker je tako pogosta. Tehnologija VR vključuje računalniško ustvarjeno virtualno okolje, v katerem se uporabnik hkrati zaveda svojega fizičnega okolja in ga nadzoruje. Videoigre so najboljši primer neimerzivne VR.

#### **DEFINITION**

**Polprepustna navidezna resničnost**: Ta vrsta navidezne resničnosti omogoča izkušnjo, ki delno temelji na navideznem okolju. Ta vrsta navidezne resničnosti je smiselna za namene izobraževanja in usposabljanja z grafičnimi računalniki in velikimi sistemi projektorjev, kot so simulatorji letenja za pilote.

#### **DEFINITION**

**Popolnoma potopljiva navidezna resničnost**: Ta vrsta navidezne resničnosti ustvarja najbolj realistično izkušnjo simulacije, od vida prek zvoka do včasih čutilnih zaznav. Avtomobilske dirkalne igre so primer potopitvene navidezne resničnosti, ki uporabniku daje občutek hitrosti in vozniakih spretnosti. VR, razvita za igre in druge zabavne sektorjih.

Opredelitev virtualne tehnologije vklju uje posebne skupne zn ampak so tudi raunalniako ustvarjene, verodostojne ko interaktivne.

#### [Interaktivn](https://techpedia.eu/projects/Dit4ll/208/html/ip/07/)í prvek

[Interaktivn](https://techpedia.eu/projects/Dit4ll/208/html/ip/08/)í prvek

3.1.2 Prikaz naprave

#### 3.1.3 Meta Quest 2 - O
ala za navidezno resni
nost

Meta Quest 2 so sluaalke za navidezno resni nost, ki jih je razv Tako kot njena predhodnica lahko tudi Quest 2 deluje ko operacijskim sistemom, ki temelji na Androidu, in s prog z Oculusom, ki se izvaja na namiznem ra unalniku, ko je poveza

Quest 2 uporablja Qualcommov SoC Snapdragon XR2, ki je del li predvsem napravam za navidezno in razairjeno resni nost, ter 6 enojna ploa a LCD s hitrim preklopom in lo ljivostjo 1832 x 1920 osve~evanja do 120 Hz. Naglavna sluaalka vklju uje fizi no nasta 58 mm, 63 mm in 68 mm, ki se nastavi s fizi nim premikanjem le za Quest 2 so krmilniki Oculus Touch tretje generacije. Na zasno krmilniki Oculus Rift.

Quest 2 podpira vse igre in programsko opremo, izdelano za mode je mogo e posodobiti za viajo grafi no kakovost na modelu Quest ki omogo a uporabo sluaalk s programsko opremo, zdru~ljivo z podpira sledenje glavi in rokam s 6 stopnjami svobode z integriran

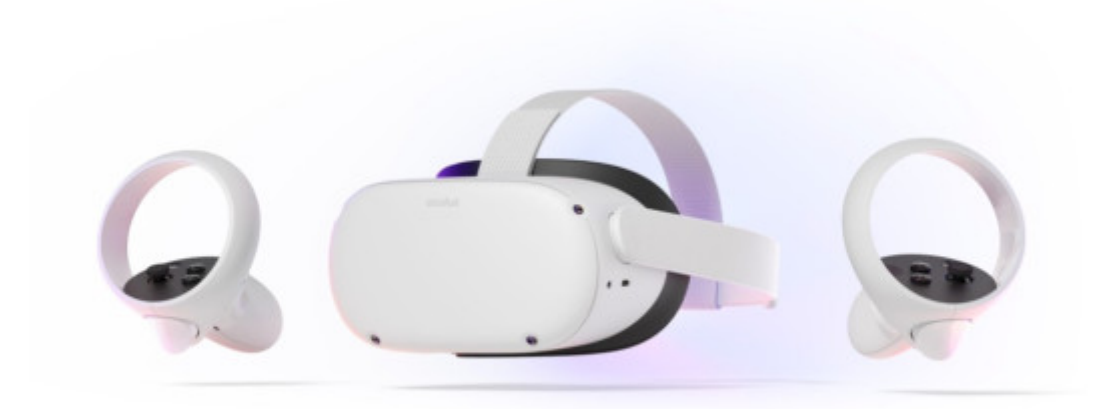

Fig. 19. Oculus Quest 2 (vir: oculus.com)

Osnovne funkcije naprave so naslednje:

- Passthrough to je funkcija, ki vam omogoča, da v navidezni resničnosti stopite izven svojega pogleda in si ogledate okolico v realnem času. Passthrough uporablja senzorje na vaših slušalkah za približevanje temu, kar bi videli, če bi lahko pogledali neposredno skozi sprednji del slušalk v resnični svet okoli vas.
- Sledenje z rokami funkcija, ki omogoča uporabo rok namesto krmilnikov na dotik. Naglavna slušalka VR zazna položaj in usmerjenost vaših rok ter konfiguracijo prstov. Po zaznavanju se za sledenje gibanja in usmerjenosti vaših rok uporabijo algoritmi računalniškega vida.
- Glasovni ukazi vgrajeni glasovni ukazi omogočajo premikanje in upravljanje naprave.
- Podpora storitve Steam VR

Druge podobne naprave za dostop do prostorov navidezne resničnosti so HTC Vive Pro, PlayStation VR, Pimax Vision in številne druge.

## CHAPTER 4

# **Razširjena resničnost (AR)**

### **4.1 Načela**

#### **DEFINITION**

Obogatena resničnost (AR) je sorodnica navidezne resničnosti in ne spodbuja ustvarjanja navideznega sveta. Za razliko od VR je AR dostopna z mobilnimi telefoni in očali AR. AR združuje fizični svet z računalniško ustvarjenimi virtualnimi elementi. Ti elementi se nato projicirajo na fizične površine v vidnem polju ljudi, torej z namenom, da se združujejo in dopolnjujejo.

Obogatena resničnost vstavlja ali prekriva vsebino resničnega sveta z uporabo naprav, kot je zaslon pametnega telefona ali naglavna slušalka. Medtem ko navidezna resničnost nadomešča tisto, kar ljudje vidijo in doživljajo, razširjena resničnost dodaja vsebino resničnosti.

#### **NOTE**

Z napravami, kot so HTC Vive, Oculus Rift ali Google Cardboard, navidezna resničnost popolnoma prekrije in nadomesti uporabnikovo vidno polje, medtem ko navidezna resničnost projicira slike pred njim na fiksno območje.

### **4.2 Prikaz naprave**

#### 4.2.1 Microsoft HoloLens 2 - Očala za razširjeno resničnost

### **DEFINITION**

Microsoft HoloLens 2 je druga ponovitev revolucionarne naprave za mešano resničnost. Gre za napravo s ščitnikom za oči, ki si jo namestite na glavo in omogoča povsem nov način interakcije z informacijami. Gre za samostojno napravo z vgrajenim računalnikom in vgrajenim modulom Wi-Fi, ki deluje kot odjemalec podatkov v samostojni napravi, oblaku Azure ali spletu na splošno.

HoloLens 2 deluje na holografskem operacijskem sistemu Windows, ki je zelo podoben sistemu Windows 10 in uporabnikom, skrbnikom in razvijalcem zagotavlja robustno, zmogljivo in varno platformo. V primerjavi s predhodnikom gre za skoraj povsem nov izdelek z večjo računsko močjo, boljšimi senzorji, daljšo življenjsko dobo baterije in nekaj dodatnimi funkcijami, ki jih je treba omeniti. Ima večji FOV - prikazno polje, ki uporabniku omogoča, da vidi več informacij, zaradi česar je naprava bolj zanimiva za uporabo z aplikacijami, ki zagotavljajo veliko količino informacij.

Na voljo so povsem nove, bolj intuitivne geste z rokami, s katerimi lahko lažje upravljate z vsebino. Vsak ukaz je mogoče izvesti s kombinacijo uporabnikovega gibanja rok in glasovnega upravljanja. Najbolj vidna izboljšava v primerjavi s starim modelom je, da je naprava manjša in lažja. Zaradi tega je veliko bolj udobna za nošenje in delo.

#### **INTERESTING**

HoloLens 2 vsebuje več senzorjev, in sicer 4 kamere (vidna svetloba) za sledenje glavi, 2 infrardeči kameri za sledenje očem, 1 megapikselsko globinsko kamero, merilnik pospeška, žiroskop, magnetometer in eno 8-megapikselsko kamero z ločljivostjo HD.

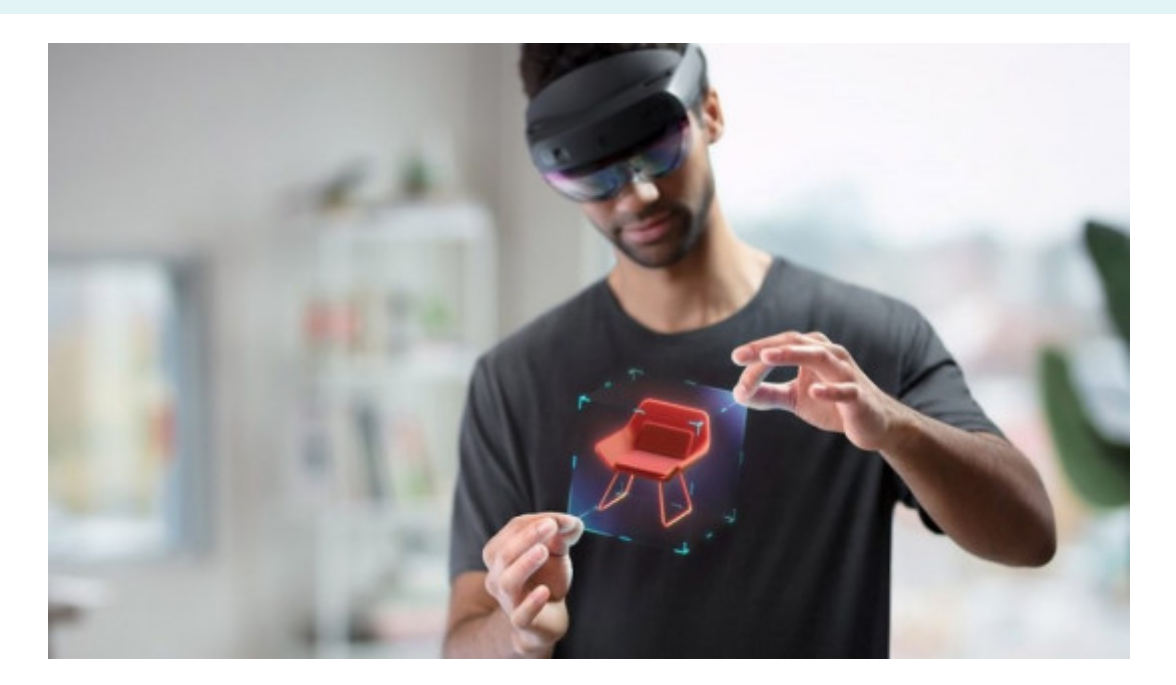

Osnovne funkcije naprave so naslednje:

- Sidro v svetu HoloLens 2 razume delovni prostor, zato digita zasidrani tam, kjer so bili ustvarjeni.
- Sledenje rokam omogo a dotikanje, prijemanje in premikanje
- Sledenje o em naprava zajame, kam uporabnik gleda, tako da holograme njegovim o
em v realnem 
asu.
- Omogo eno z glasom vgrajeni glasovni ukazi omogo ajo hitro naprave, medtem ko so vaae roke zaposlene z opravilom.
- Pretok, ki ga poganja Azure omogo a pretakanje 3D vsebine Microsoft Azure
- Zajemanje meaane resni nosti omogo a dokumentiranje vseh videoposnetka, ki ga lahko delite z drugimi.
- Ergonomija naprava je te~ka (3,28 kg) in jo lahko prosto pre embala~e.

Microsoft ponuja ve pristopov k razvoju vsebin za naprave I v oblaku na platformi Microsoft Azure, ki jih ni te~ko uporabljati aplikacij. Razvijalcem, ki v dolo enih trenutkih nimajo dostopa voljo programski emulator, na katerem lahko razvijajo in preizku za naprave HoloLens mora biti za pravilno delovanje usmerje (Alternativno se bomo pri razvoju aplikacij za naprave Holo Universal Windows Platform).

Druge podobne naprave, ki se uporabljajo za dostop do pros Google Glass, Vuzix Blade AR, Raptor AR in atevilne druge.

### CHAPTER 5

# **Metode in programska oprema za oblikovanje VR in AR**

### **5.1 Unity - igralni pogon**

Unity je 3D/2D igralni pogon in zmogljiv medplatformni IDE za razvijalce. Kot igralni pogon lahko Unity zagotavlja številne najpomembnejše vgrajene funkcije, ki omogočajo delovanje igre. To pomeni stvari, kot so fizika, 3D upodabljanje in zaznavanje trkov. Unity je poleg igralnega pogona tudi IDE. IDE je kratica za "integrirano razvojno okolje", ki opisuje vmesnik, ki vam omogoča dostop do vseh orodij, ki jih potrebujete za razvoj, na enem mestu. Programska oprema Unity ima vizualni urejevalnik, ki ustvarjalcem omogoča, da preprosto povlečejo in spustijo elemente v prizore ter nato upravljajo njihove lastnosti.

#### **ADVANTA**

Program Unity ponuja tudi odlično podporo za navidezno resničnost. Urejevalnik Unity je podprt na platformah Windows, macOS in Linux, sam pogon pa trenutno podpira izdelavo iger za več kot 19 različnih platform, vključno z mobilnimi in namiznimi napravami, konzolami ter virtualno resničnostjo.

Uradno podprte platforme s strani Unity 2022 LTS so:

- Mobilne platforme iOS, Android (Android TV), tvOS
- Namizne platforme Windows (Universal Windows Platform]), Mac, Linux
- Spletna platforma WebGL
- Konzolne platforme PlayStation (PS4, PS5), Xbox (Xbox One, Xbox Series X/S), Nintendo Switch, Stadia
- Platforme za navidezno/razširjeno resničnost Oculus, PlayStation VR, Googlov ARCore, Applov ARKit, Windows Mixed Reality (HoloLens), Magic Leap in prek Unity XR SDK Steam VR, Google Cardboard

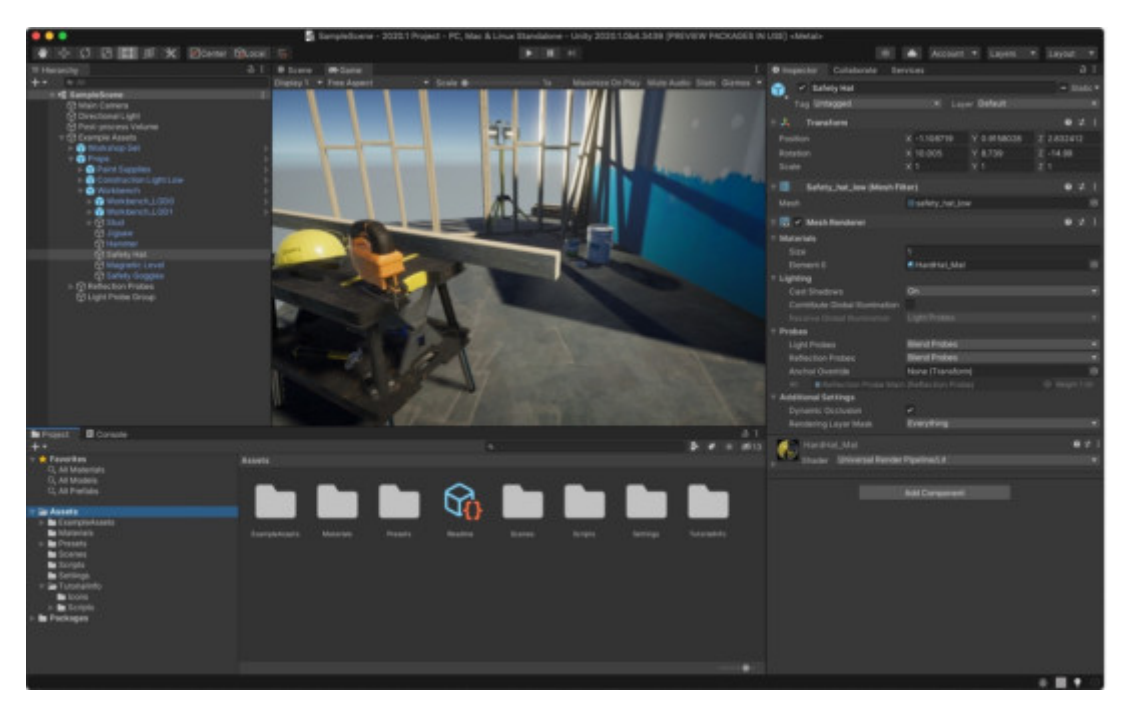

Fig. 21. Studio Unity (vir: unity3d.com)

Enota vsebuje pomemben element Trgovina s sredstvi. Trgovina sredstev je rastoča knjižnica sredstev. Tehnologije Unity in člani skupnosti ustvarjajo ta sredstva in jih objavljajo v trgovini. V trgovini so različne vrste sredstev, od tekstur, animacij in modelov do celotnih primerov projektov, učnih gradiv in razširitev urejevalnika.

Sredstvo programa Unity je element, ki ga lahko uporabite v svoji igri ali projektu. Sredstvo lahko izvira iz datoteke, ustvarjene zunaj Unityja, na primer iz 3D modela, zvočne datoteke, slike ali katere koli druge vrste datotek, ki jih podpira Unity. Obstajajo tudi nekatere vrste sredstev, ki jih lahko ustvarite v Unityju, na primer krmilnik animatorja, zvočni mešalnik ali tekstura za upodabljanje. Skladišče sredstev je razvrščeno po različnih vrstah sredstev, ki so na voljo. Tukaj je razčlenitev, kaj so posamezne vrste sredstev:

- 3D sredstva V razdelku 3D sredstva so vozila, liki, rekviziti, vegetacija in animacije.
- Sredstva 2D V razdelku Sredstva 2D so zajeti spriti, teksture, liki, okolja, pisave, materiali in elementi uporabniškega vmesnika.
- Dodatki Dodatki so naprednejše funkcije, ki jih lahko uvozite v projekt. Tu najdete funkcije, kot so oglasi Unity Ads, analitika in nakupi v aplikacijah.
- Zvok Zvok ima knjižnico zvočnih datotek, ki jih lahko uporabite za obogatitev uporabniške izkušnje svojega projekta. V trgovini Unity Asset Store so na voljo različni brezplačni in cenovno dostopni zvočni viri, vključno z ambientalnimi, glasbenimi in zvočnimi učinki.
- Predloge V razdelku Predloge lahko prenesete različna navodila in začetne pakete, kar je odličen razdelek zlasti za začetnike.
- Orodja Na voljo je airok spekter mo~nosti za potrebe projekt vizualnega skriptiranja.
- VFX vizualni u
inki, ki vklju
ujejo u
inke delcev in sen
ila.

Zdru~enje Unity omogo a ustvarjanje lastnih komponent z upora spro~anje dogodkov v igri, spreminjanje lastnosti komponente s vhodne podatke na ~eleni na in. Program Unity podpira programs ustvarjanje iger in aplikacij v navidezni resni nosti, vendar je tre spletni strani

Unity je ustvaril vti nik, ki zdru~uje vse komplete SDK in ustvarjanje aplikacij za atevilne sluaalke.

## CHAPTER 6

# **Virtualni komunikacijski prostori**

### **6.1 Prostorski**

Spatial je trenutno najbolj znana in najbolj potopitvena aplikacija za videokonference VR/AR. Ob registraciji morate le spredaj fotografirati svoj obraz, ki ga aplikacija Spatial nato preslika v 3D avatar, s katerim boste delali v aplikaciji. Takoj lahko vstopite v ducat ponujenih sob, vključno z Nasino sobo Space X in različnimi galerijami slik.

Za videokonference lahko ustvarite svojo virtualno sobo (z vnaprej določeno predlogo pisarne ali povsem prazno). Druge člane videokonference lahko preprosto povabite po e-pošti. Vsak povezan član je predstavljen s 3D avatarjem, ne glede na to, ali je povezan prek spletnega brskalnika ali neposredno s slušalkami VR / AR. V ustvarjeni sobi Spatial ponuja široko paleto podpornih orodij, ki jih lahko uporabite na primer za predstavitve - od 3D predmetov, s katerimi lahko manipulirate, do različnih vgrajenih aplikacij za sodelovanje, kot sta Slido, Figma.

### **ADVANTAGE**

- Osnovna različica, ki ponuja vse zgoraj navedene funkcije, je brezplačna.
- Obsežna podpora za več naglavnih kompletov VR / AR
- Ustvarite realističen 3D avatar iz ene same fotografije obraza
- Veliko vgrajenih orodij za predstavitev ali virtualno sodelovanje

#### **DISADVANTA**

- Mapiranje gibanja ust samo z zaznavanjem glasu če uporabnik pošlje zvočni vnos, avatar odpre usta.
- Manjka sledenje očem

Fig. 22. Zaslonska slika aplikacije Spatial (vir: spatial.io)

### **6.2 Microsoft Mesh**

Microsoft Mesh uporabnikom zagotavlja prostor za sestanke v različnih prostorih AR/VR, omogoča interakcijo z drugimi uporabniki in 3D-vsebinami ter obenem skrbi za vse zapletene tehnične dele deljenja večuporabniških prostorskih izkušenj prek spleta. Glavna značilnost in cilj te aplikacije je sodelovanje v navideznem in mešanem prostoru - kombinacija AR / VR - XR.

Podjetja bodo lahko v okviru Microsoft Mesh ustvarjala aplikacije, ki omogočajo sodelovanje pri holografskih ali 3D projektih v realnem času, in do njih dostopala. Ideje lahko delite s člani ekipe na drugi polovici sveta, senzorji pa lahko spremljajo vaše gibanje, tako da lahko z digitalno vsebino delate, kot da bi z njo delali v resničnem življenju. Druge ključne značilnosti tega sistema vključujejo animirane avatarje, oblikovane tako, da čim bolj realistično odražajo resnični svet, interaktivne telekonferenčne sestanke, pri katerih je večina funkcionalnosti načrtovana za uporabo že znane komercialne platforme Microsoft Team, integracijo aplikacij, pri kateri lahko uporabniki med sestankom uporabljajo večino Microsoftovih aplikacij in tudi druge aplikacije tretjih oseb.

#### **ADVANTA**

Velika prednost tega sistema je, da ga je mogoče zagnati na številnih napravah, od naprav za razširjeno resničnost - HoloLens 2 prek naprav za navidezno resničnost - HP Reverb G2 ali Oculus Quest 2 do pametnih telefonov in tabličnih računalnikov z operacijskima sistemoma iOS in Android.

Za podporo velikemu številu sistemskih funkcij je pomemben tudi del obremenitve strojne opreme, kjer se aplikacija pri več nalogah (npr. pri podrobnem modeliranju) morda ne bo obnašala gladko.

#### **ADVANTA**

- Ustvarite lahko res vse avatarje
- V kompletu Unity SDK lahko preprosto ustvarite zelo specifično sobo.
- Microsoft Mesh podpira sledenje celega telesa, zato nima "letečega telesa".

#### **DISADVANTA**

Šibka podpora za podrobno sledenje obrazu in očem, čeprav lahko spremlja gibanje celotnega telesa.

Fig. 23. Zaslonska slika aplikacije Microsoft Mesh (vir: microsoft.

### 6.3 Delovne sobe Horizon

Horizon Workrooms je virtualni prostor za sestanke, kjer lahko koli. Sestanku v navidezni resni nosti se lahko pridru~ite kot a prek video klica. Uporabite lahko na primer ogromno virtualno tab ra unalnik in tipkovnico v VR, da lahko sodelujete z drugi pogovarjate, da se po utite, kot da ste v ~ivo. Horizon Workroom da vaa osebni delovni prostor prika~e v resninosti, vendar resni
nosti.

### ADVAN

- Horizon Workrooms je trenutno brezpla
en
- Omogo a gostovanje sestankov, ki se jih lahko udele~i do 50
- Vklju uje obliko meaane resni nosti preslikavo prave tipkov resni
nost.

#### DISADVA

- Podpora samo za naprave Oculus Quest 2
- Tipkanje na virtualni tipkovnici ni najboljaa uporabniaka izk pogosto se zgodi, da ne zadenete ~elene 
rke.

#### Fig. 24. Zaslonska slika aplikacije Horizon Workroom (vir: vr-expe

### **6.4 Metaverse**

Januarja 2020 je avtor in vlagatelj Matthew Ball objavil najpogosteje citiran opis metaverse: "obsežno omrežje trajnih 3D svetov in simulacij v realnem času, ki jih [...] lahko sinhrono doživlja resnično neomejeno število uporabnikov, vsak z individualnim občutkom prisotnosti".

Po definiciji je metaverse izdelek ali storitev s sedmimi osnovnimi atributi, vključno z obstojnostjo, sinhronostjo in interoperabilnostjo. Vendar je tehnološki strateg Ben Thompson trdil, da opis ni daleč od tega, kar internet je in kar počne, le da je "na vrhu plast 3D".

### 6.4.1 Metaverse kot kraj

### **DEFINITION**

Metaverse je bil opisan tudi kot kraj, kjer se lahko uporabniki povezujejo, medsebojno delujejo ter prenašajo sebe in svoje stvari v več digitalnih krajih. Primeri, ki pridejo na misel, so igralne in ustvarjalne platforme, kot so Roblox, Fortnite družbe Epic Games ali Core družbe Manticore Games, v katerih lahko igralci in njihovi avatarji nemoteno prehajajo iz enega virtualnega sveta v drugega.

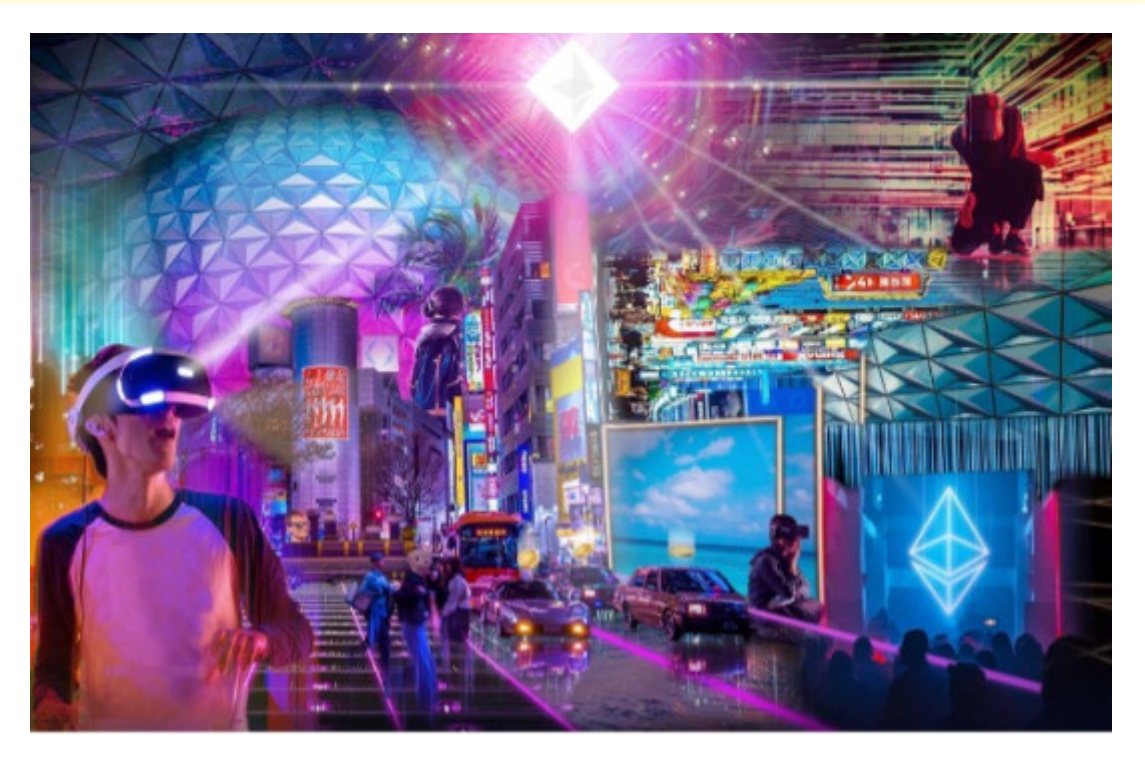

Fig. 25. Domišljija metaverse (vir: expatguideturkey.com)

6.4.2 Metaverse kot trenutek

Pred kratkim je podjetnik Shaan Puri predstavil druga no oprede to ko. Natan neje, metaverse je trenutek, ko naaa digitalna ~ivl odnosi in premo~enje - postanejo za nas pomembnejaa od naaih fi loveake izkuanje, zaradi esar je prehod v metaverse socioloaki i

[Interaktivn](https://techpedia.eu/projects/Dit4ll/208/html/ip/14/)í prvek

#### 6.4.3 Metaverse v praksi

Tretja opredelitev je prepri ljiva, ker se osredoto a na tiste, ki de ljudi. Odgovori na vpraaanja o tem, kako je lahko metaprostor v razmialjali o njegovih zna ilnostih – bi se lahko izkazali za dru~beno-gospodarskih sprememb, ki naj bi ga spro~il metapro neusmiljeni pragmatiki, ne pa teoretiki iz risank, ki "tavajo po goz

In e imajo tehnologi prav, da bo leto 2022 lo ilo mislece od g prejanjih let letos prinesel prve korake k uresni
itvi metaverse.

Napredek bo v veliki meri posledica vedno boljaih grafi nih pi 3D pogonov, hitrejaega ustvarjanja vsebin s pomo jo obse~neg ve jega ra unalniatva v oblaku in airitve 5G ter bolj izpopo infrastrukture veri~enja blokov.

#### Fig. 26-Domialjija metaverse (vir: asia.nikkei.com)

Vendar pa z vidika loveakih izkuaenj ena od teh tehnologi razairjene resni nosti (XR). Te vklju ujejo virtualno resni nost mo~gansko-ra unalniake vmesnike (BCI), ki se gradijo skupaj platforme.

### **6.5 Metaverse v filmih**

V zadnjem času se vse pogosteje srečujemo s pojmi, kot sta navidezna ali razširjena resničnost. Razvoj tehnologij in algoritmov bo skupaj z umetno inteligenco kmalu zagotovil potrebna sredstva za uresničitev virtualnih svetov. Ali bodo ljudje podlegli takšni zamisli in začeli raje živeti v virtualnem okolju kot v resničnosti, bo še nekaj časa ostalo neodgovorjeno vprašanje. Danes pa se tudi v kinematografiji ii srečujemo z idejami o tem, kako bi lahko bilo videti takšno življenje v virtualni resničnosti in kaj bi lahko človeštvu prineslo ali odvzelo.

### 6.5.1 Pripravljen igralec ena

Film se dogaja leta 2045, ko je svet zelo negostoljuben. Srednješolec Wade Watts, tako kot večina človeštva, pobegne iz mračne resničnosti v virtualno utopijo, imenovano OASIS, kjer je lahko vsakdo tako dolgo, kot si želi. Na voljo je na tisoče planetov, na katerih je mogoče živeti, se igrati, pa tudi zaljubiti. Ustvarjalec OASIS James Halliday je umrl brez potomcev in se odločil, da bo svoje bajno bogastvo skupaj z OASIS podaril človeku, ki bo reševal uganke in izpolnil naloge, raztresene v njegovi stvaritvi.

Na milijone ljudi si že leta zaman prizadeva razvozlati gosto mrežo referenc na pop kulturo poznega dvajsetega stoletja. Dokler Wade nekega dne ne najde ključa za rešitev prve uganke in odbitka, se v obupni tekmi za glavno nagrado sooči s tisoči nasprotnikov. Vendar ne gre le za mamljivo zmago, temveč predvsem za grozljiv vpliv dirke na resnični svet, ki se bo temeljito spremenil.

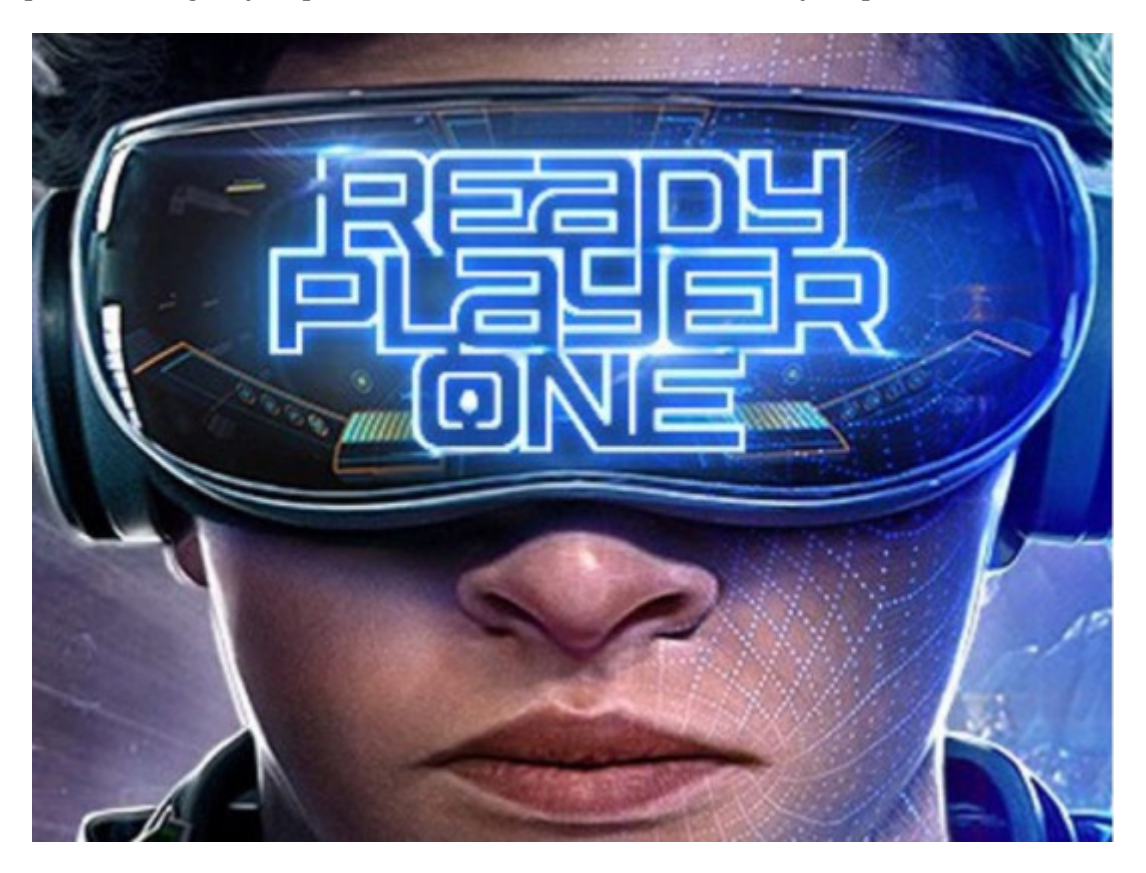

#### 6.5.2 Brezplačni fant

Guy je bančni uslužbenec v banki Free City Bank in živi preprosto življenje. Izžareva pozitivnost in vesel optimizem ter je vedno pripravljen iti na dobro kavo. Skupaj s svojim najboljšim prijateljem Buddyjem ima veliko veselja do življenja, vendar se vse nenadoma spremeni, ko odkrije, da je pravzaprav lik v ozadju zelo nasilne videoigre z odprtim svetom: "Free City".

"Free City" je zelo priljubljena igra, v kateri vladata kaos in uničenje. Igralci v njej živijo življenje brez pravil in napredujejo na višje ravni z izvajanjem neupravičenih nasilnih dejanj in vandalizma. Guy spozna Molotovgirl in je nad njo očaran, ona je tista, ki mu pomaga prebroditi igro in se spopasti z dejstvom, da edino življenje, ki ga pozna, ni resnično. Molotovgirl je v resničnem življenju ime Millie in ima nedokončane račune s Soonom.

Ko Guy postane aktivnejši v vlogi dobrega človeka - idealista v ciničnem svetu brez pravil -, postane podpornik igralcev in drugih NPC (neigralnih likov) ter junak lastne zgodbe, ki jo piše sam. Guyeva priljubljenost narašča in Antwan se zave, da to resno ogroža prihodnost "Svobodnega mesta" in zlasti načrtovano nadaljevanje "Svobodnega mesta: Zato naroči Keysu in drugemu programerju Soonami po imenu Mouser, naj Guya trajno odstranita iz igre. In nenadoma mora Guy rešiti svoj svet na svoj način.

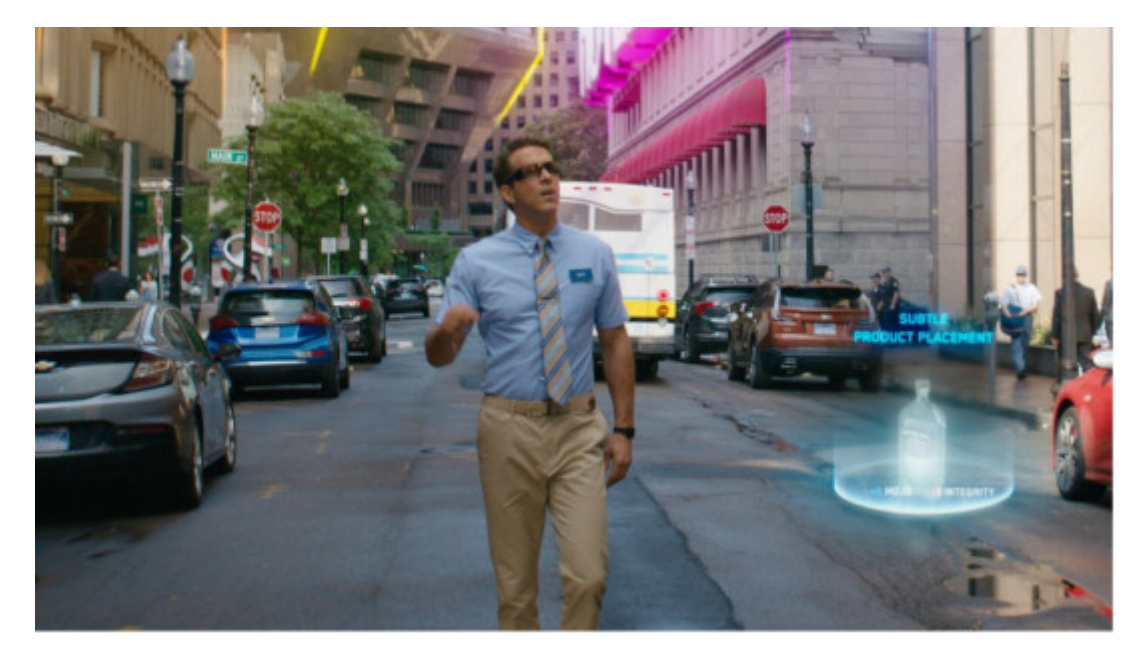

Fig. 28. Posnetek filma Free Guy (vir: wired.com)

## CHAPTER 7

# **Test**

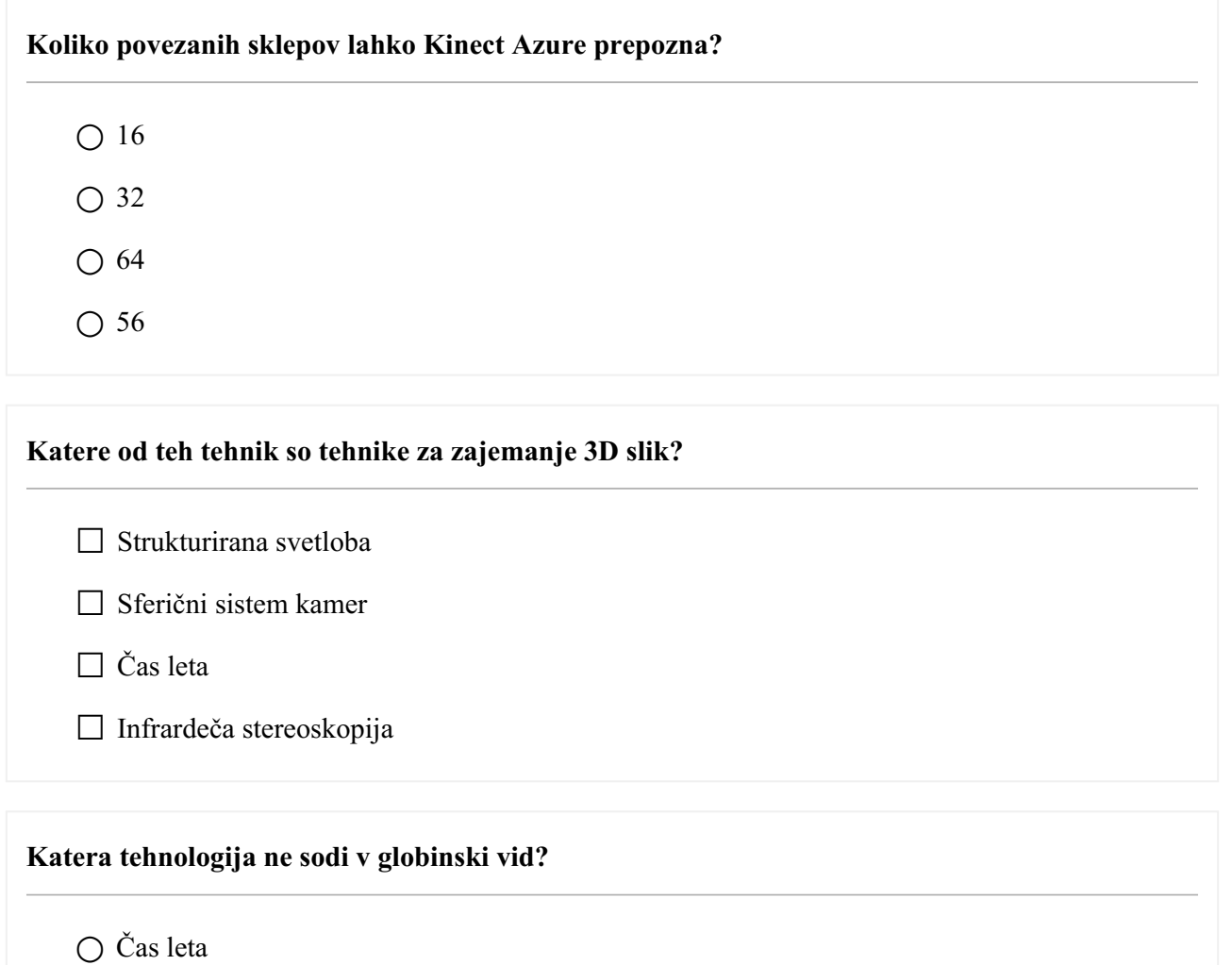

- Strukturirana svetloba
- Dolžina vala
- Stereoskopski

### **Glavne kategorije VR so:**

 $\Box$  VR, ki ni vpadljiv

☐ Delna potopitev v navidezno resničnost

☐ Delno potopno navidezno resničnost

 $\Box$  Popolnoma potopljiv VR

**Katera rešitev prostora za sestanke vam dejansko omogoča, da gostite sestanke, ki se jih udeleži do 50 oseb**

○ Prostorski

○ Microsoft Mesh

○ Delovne sobe Horizon

○ Metaverse Facebook

**Glavne funkcije očal za navidezno resničnost Meta Quest 2:**

☐ Prepustnost

☐ Sledenje z roko

☐ Glasovni ukazi

☐ Ustvarjanje vonja

**Grafični oblikovalec ustvari grobe modele 3D predmetov in jih razporedi v prizor, ki se osredotoča na:**

○ Samo lupina predmeta

○ Samo meje objektov

○ Ovoj predmeta in meje predmeta

○ Nihče od njih

#### **Katere so komponente Microsoftovih očal HoloLens 2?**

□ Magnetometer

☐ Akcelerometer

 $\Box$  Tranzistor

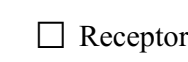

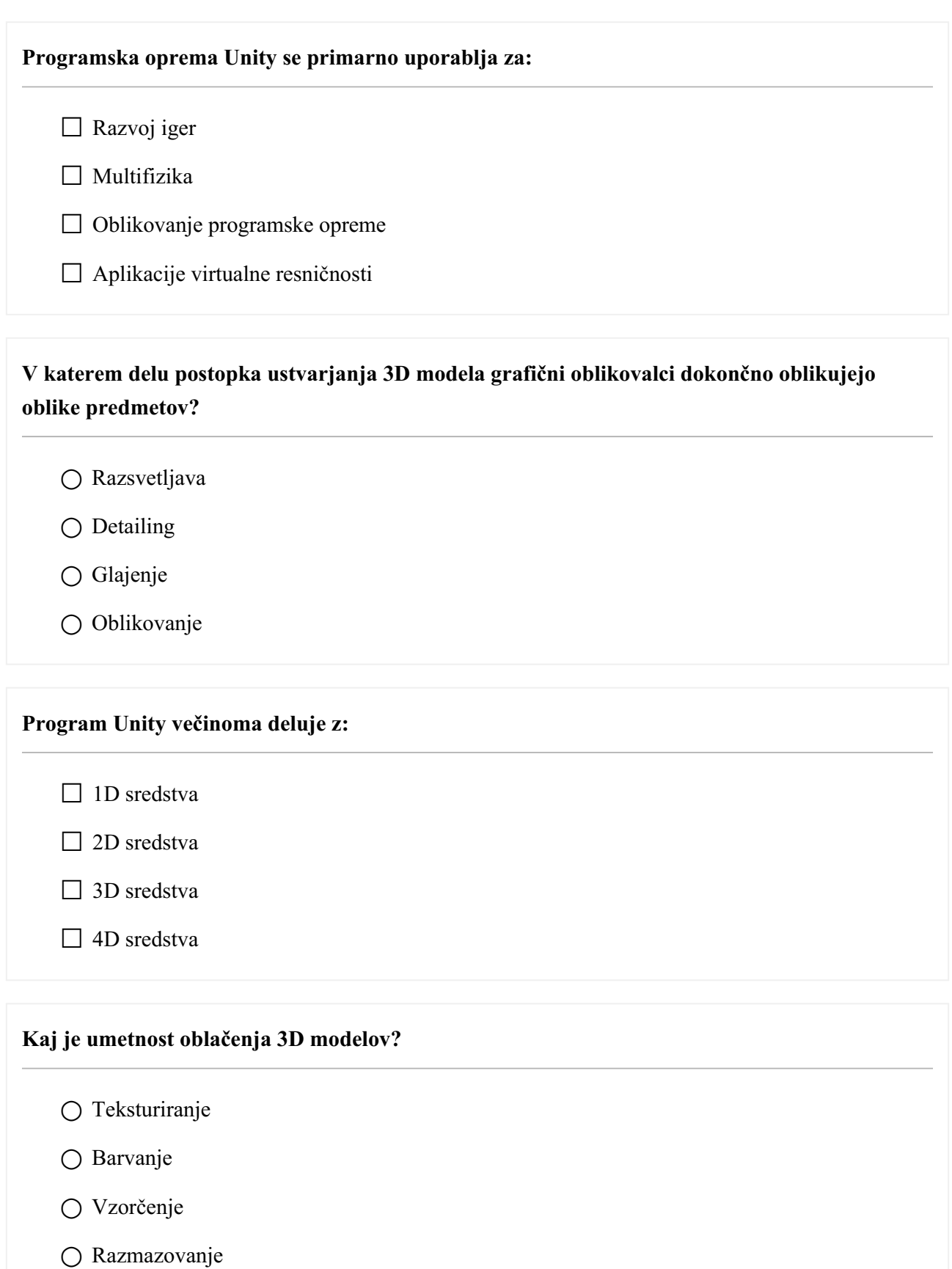

![](_page_46_Picture_101.jpeg)

- Razsvetljava
- Popravljanje barv
- Učinki

![](_page_46_Picture_102.jpeg)

**Programska oprema Blender se uporablja predvsem za**

![](_page_47_Picture_113.jpeg)

- $\bigcirc$ Digitalno slikanje
- parametrično modeliranje
- 3D modeliranje

![](_page_47_Picture_114.jpeg)

○ Barvit geografski zemljevid

- Zemljevid zastopanosti razdalje
- Moker zemljevid na srajci
- Zemljevid omrežja

#### **Najpomembnejše vgrajene funkcije, ki omogočajo delovanje igre v programu Unity**

- $\Box$  Simulacija temne snovi
- ☐ 3D upodabljanje
- $\Box$  Igralni pogon
- □ Zaznavanje trka

#### **Kaj so v okviru poligonskega modeliranja**

- Letala
- Krivulje
- Vrhovi
- Nič od naštetega

#### **Programska oprema Unity ima vizualni urejevalnik, ki ustvarjalcem omogoča, da**

- ☐ Preprosto povlecite in spustite elemente v prizore
- ☐ Spreminjanje lastnosti predmeta
- ☐ Slikanje 2D slik
- ☐ Preoblikovanje 3D modelov

#### **povezano s črtami, da tvorijo poligon?**

#### **Izberite platformo, ki podpira program Unity**

 $\Box$  WebGL

□ Android

☐ Univerzalna platforma Windows

□ PlayStation 5

#### **Katera od teh vrst je ena od vrst digitalnih skulptur?**

○ Prostorski

○ Volumetrični

○ Razdalja

○ Površinski

**V katerem koraku ustvarjanja 3D modela se pojavijo nepopolnosti, kot so odlomki in praske?**

○ Detailing

- Blokiranje
- Oblikovanje besedila
- Upodabljanje

**Kateri od navedenih pristopov ni pristop za 3D modeliranje v programu Blender**

- Parametrično modeliranje
- Modeliranje omrežja
- Digitalno modeliranje oblikovanja
- Prostorninsko modeliranje

**Kinect Azure je senzor, ki se uporablja za zajemanje 3D prizorov v napravah, uporablja koliko kamer?**

 $\bigcap$  4

○ 3

![](_page_50_Picture_98.jpeg)

○ 1

#### **Katera komponenta je del strojne opreme Azure Kinect?**

- Kvadaksialni akcelerometer
- Teleskop
- MCU senzor
- Nihče od njih

**V katerih osnovnih enotah Azure Kinect meri razdalje skeleta?**

- Nanometer
- Milimetrski
- Centimeter
- Mikrometer

**Kakšno vrsto kamere uporablja Azure Kinect za zajemanje globine prizora?** ○ Ultravijolična ○ Infrardeči ○ Vidni spekter ○ Rentgenski žarki